## artesia PE-88

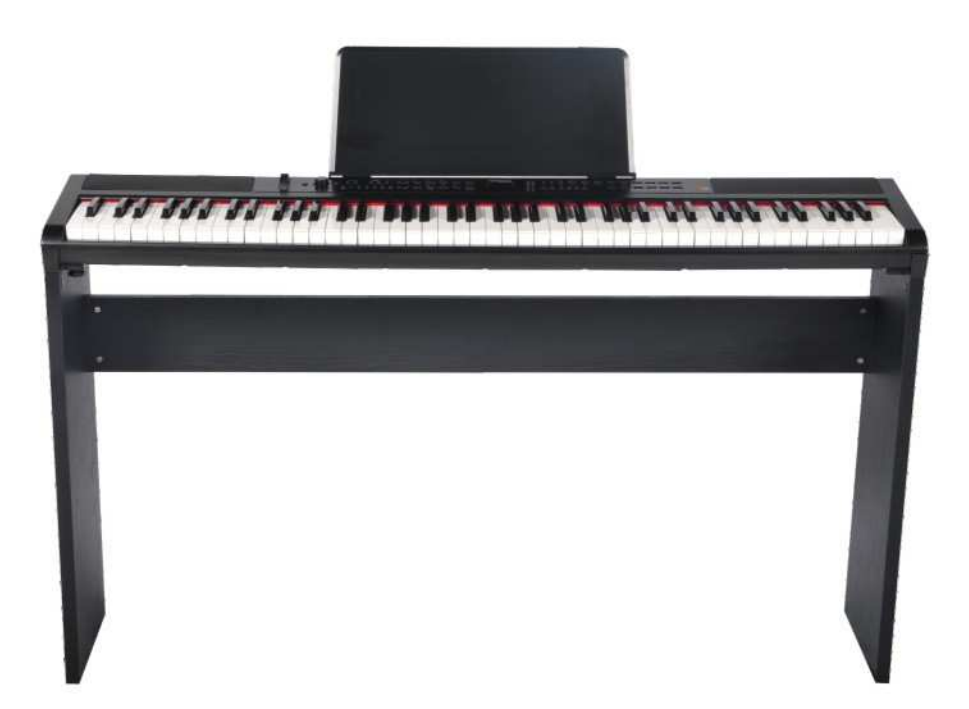

## Руководство пользователя

 ${\bf V}$  irgin  ${\bf M}$  usical I nstruments

#### Инструкция по безопасности

Благодарим вас за приобретение этого цифрового инструмента. Для правильной работы и безопасности внимательно прочитайте руководство и сохраните его для дальнейшего использования.

#### Внимание

#### РИСК ПОРАЖЕНИЯ<br>ЭЛЕКТРИЧЕСКИМ ТОКОМ НЕ<br>ВСКРЫВАЙТЕ ИНСТРУМЕНТ

Молния с символом стрелки в равностороннем треугольнике предназначена для предупреждения пользователя о наличии неизолированного «опасного напряжения» в корпусе изделия, которое может иметь достаточную величину, чтобы представлять опасность поражения электрическим током.

Восклицательный знак в равностороннем треугольнике призван предупредить пользователя о наличии важных инструкций по эксплуатации и техническому обслуживанию в литературе, сопровождающей продукт.

#### Важные Инструкции по Безопасности

- 1) Прочтите данную инструкцию.
- 2) Сохраните данную инструкцию.
- 3) Heed all warnings. Соблюдайте все меры предосторожности.
- 4) Следуйте инструкциям.
- 5) Не используйте данный прибор рядом с водой.
- 6) Чистите инструмент только сухой тряпкой.<br>7) Не блокируйте вентиляционные отверстия
- Не блокируйте вентиляционные отверстия.
- 8) Не устанавливайте вблизи источников тепла.
- 9) Следите за целостностью кабеля питания.
- 10) Используйте только сертифицированные аксессуары от производителя.
- 11) Устанавливайте данный инструмент только на специальные стойки.
- 12) Отключайте инструмент от сети во время грозы или если не будете использовать его длительное время.

Предупреждение: Чтобы снизить риск возгорания или поражения электрическим током, не подвергайте устройство воздействию дождя или влаги.

Внимание: Инструмент не должен подвергаться воздействию капель или брызг жидкости.

Всегда следите за тем, чтобы все батарейки были вставлены правильно.

Всегда заменяйте все батареи одновременно.

Извлеките батарейки из прибора, если они не будут использоваться в течение длительного времени.

 $\begin{picture}(20,5) \put(0,0) {\line(0,1){10}} \put(15,0) {\line(0,1){10}} \put(15,0) {\line(0,1){10}} \put(15,0) {\line(0,1){10}} \put(15,0) {\line(0,1){10}} \put(15,0) {\line(0,1){10}} \put(15,0) {\line(0,1){10}} \put(15,0) {\line(0,1){10}} \put(15,0) {\line(0,1){10}} \put(15,0) {\line(0,1){10}} \put(15,0) {\line(0,1){10}} \put(15,0) {\line(0,$ 0  $\bullet$  $\begin{picture}(20,20) \put(0,0){\line(1,0){15}} \put(15,0){\line(1,0){15}} \put(15,0){\line(1,0){15}} \put(15,0){\line(1,0){15}} \put(15,0){\line(1,0){15}} \put(15,0){\line(1,0){15}} \put(15,0){\line(1,0){15}} \put(15,0){\line(1,0){15}} \put(15,0){\line(1,0){15}} \put(15,0){\line(1,0){15}} \put(15,0){\line(1,0){15}} \put(15,0){\line(1$  $\mathbb{Q}$ ÷ O  $\frac{3}{8}$ 16 **MORLD**  $\prod_{i=1}^{n}$  $\begin{bmatrix} \end{bmatrix}$ I NGUITAR  $\frac{1}{2}$ Ū  $\begin{array}{c} \begin{array}{c} \begin{array}{c} \mathbb{R} \\ \mathbb{R} \end{array} \end{array} \end{array}$  $\begin{picture}(120,140)(-0.000,0.000)(-0.000,0.000)(-0.000,0.000)(-0.000,0.000)(-0.000,0.000)(-0.000,0.000)(-0.000,0.000)(-0.000,0.000)(-0.000,0.000)(-0.000,0.000)(-0.000,0.000)(-0.000,0.000)(-0.000,0.000)(-0.000,0.000)(-0.000,0.000)(-0.000,0.000$ Ū  $\begin{bmatrix} 0 \\ 0 \end{bmatrix}$ [] : 0 STRINGS LATIN Ū 0  $\begin{bmatrix} \overline{\xi} \\ \overline{\xi} \\ \overline{\xi} \end{bmatrix} \begin{bmatrix} \xi \\ \overline{\xi} \\ \overline{\xi} \end{bmatrix}$  $\begin{bmatrix} \frac{1}{2} & \text{if } \mathbf{0} \\ \frac{1}{2} & \text{if } \mathbf{0} \end{bmatrix}$  $\bigcirc$  $\pmb{\theta}$ 0  $\textbf{0}$  $\begin{picture}(20,20) \put(0,0){\line(1,0){10}} \put(15,0){\line(1,0){10}} \put(15,0){\line(1,0){10}} \put(15,0){\line(1,0){10}} \put(15,0){\line(1,0){10}} \put(15,0){\line(1,0){10}} \put(15,0){\line(1,0){10}} \put(15,0){\line(1,0){10}} \put(15,0){\line(1,0){10}} \put(15,0){\line(1,0){10}} \put(15,0){\line(1,0){10}} \put(15,0){\line(1$ : Oe  $\begin{picture}(20,5) \put(0,0){\line(1,0){155}} \put(0,0){\line(1,0){155}} \put(0,0){\line(1,0){155}} \put(0,0){\line(1,0){155}} \put(0,0){\line(1,0){155}} \put(0,0){\line(1,0){155}} \put(0,0){\line(1,0){155}} \put(0,0){\line(1,0){155}} \put(0,0){\line(1,0){155}} \put(0,0){\line(1,0){155}} \put(0,0){\line(1,0){155}} \put(0,0){\line(1,$  $\bigodot_{\mathbb{R}^{N\times 1}}\bigodot_{\mathbb{R}^{N\times N\times N}}\bigodot_{\mathbb{R}^{N\times N}}$  $\sum_{i=1}^{N}$  $\mathbb{S}^\bullet$ )) & **OE**  $\overline{\odot}$ MIC  $\boxed{\odot}$  $\begin{bmatrix} 0 \\ 0 \end{bmatrix}$  $O_{\frac{5}{2}}^{\frac{5}{2}}$  $\frac{2}{3}$  00 10 O  $\begin{picture}(180,10) \put(0,0){\line(1,0){15}} \put(10,0){\line(1,0){15}} \put(10,0){\line(1,0){15}} \put(10,0){\line(1,0){15}} \put(10,0){\line(1,0){15}} \put(10,0){\line(1,0){15}} \put(10,0){\line(1,0){15}} \put(10,0){\line(1,0){15}} \put(10,0){\line(1,0){15}} \put(10,0){\line(1,0){15}} \put(10,0){\line(1,0){15}} \put(10,0){\line($ 10 ● Top Panel  $\circ$ : O•  $\ddot{\bullet}$  $\begin{bmatrix} \mathbf{1} & \mathbf{1} & \mathbf{$ I  $\begin{picture}(20,5) \put(0,0) {\put(0,0){\line(1,0){15}} \put(1,0){\line(1,0){15}} \put(1,0){\line(1,0){15}} \put(1,0){\line(1,0){15}} \put(1,0){\line(1,0){15}} \put(1,0){\line(1,0){15}} \put(1,0){\line(1,0){15}} \put(1,0){\line(1,0){15}} \put(1,0){\line(1,0){15}} \put(1,0){\line(1,0){15}} \put(1,0){\line(1,0){15}} \put(1,0){\line(1,0){15$  $rac{1}{\sqrt{2}}$  $\mathcal{R}$ i Ī  $\circ$ Ū Ū io  $\bullet$   $\overline{\mathbb{I}}$ Ū  $\bullet$   $\boxed{\square}$  $\ddot{\mathbf{e}}$ Ū  $\underbrace{0\,0\, \text{cm}}_{\text{max}}$ Ð , eo eo eo eo<br>∍⊖ooo eo eo eo  $\bullet \bar{0}$  $\begin{matrix} \bullet \\ \bullet \\ \bullet \end{matrix}$  $\begin{matrix} \bullet & \circ \\ \bullet & \circ \\ \bullet & \circ \end{matrix}$  $\bullet$  $\begin{matrix} \textcircled{\scriptsize{1}}\\ \textcircled{\scriptsize{2}} \end{matrix}$  $\bullet$  :0  $\Theta$  $\bullet$  $\bullet$   $\Theta$ e|

 $\bullet$ 

Rear Panel

## Панель Управления

Передняя панель

- 1. PITCH BEND
- 2. POWER
- 3. VOLUME
- 4. DEMO
- 5. BASS EQUALIZER
- 6. TREBLE EQUALIZER
- 7. LEFT
- 8. RIGHT
- 9. PLAY
- 10. -TRANSP.+
- 11. CHORD
- 12. METRONOME
- 13. TEMPO/TAP
- 14. ACC.VOL
- 15. HARMONY
- 16. REGIST/BANK M1-M5 FREEZE
- 17. -VOLUME+
- 18. SYNCHRO INTRO/ENDING START/STOP FILL IN 1 FILL IN 2/VARATION
- 19. LCD

20. DATA CONTROL  $21. -/+$ 22. VOICE/STYLE 23. FUNCTION 24. ENTER 25. PLAY TRACK 1 TRACK 2 RECORD 26. SPLIT 27. DUET 28. LAYER 29. SUSTAIN 30. REVERB 31.CHORUS Rear Panel 32. USB TO HOST 33. SOFT/VOL

- 34. SUS/SOS
- 35. AUX IN
- 36. MIC
- 37. MIC.VOL
- 38. LINE OUT
- 39. PHONES
- 40. DC12V

#### Базовые операции

Выключение питания

Выключите питание, нажав кнопку POWER, дисплей погаснет.

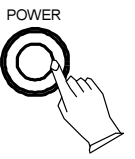

Настройка громкости

громкость

Используйте регулятор громкости [VOLUME] для настройки громкости динамиков инструмента.

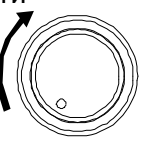

Пюпитр

Вставьте пюпитр в отверстия на передней панели устройства.

Bass&Treble

С помощью настройки BASS и Treble вы можете настроить звучание вашего инструмента. Нажмите на кнопку [BASS] или [Treble] и используйте кнопки [+/-] или [DATA CONTROL] для изменения параметра .

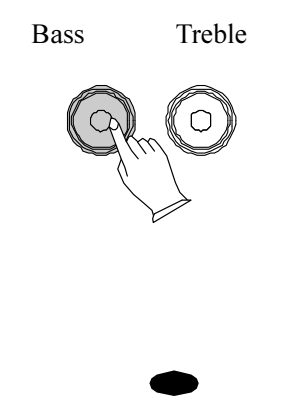

Pitch Bend

PITCH BEND можно использовать для регулировки высоты тона инструмента. Сдвиньте колесо вверх, высота тона клавиатуры увеличится, или сдвиньте колесо вниз, чтобы понизить тональность клавиатуры. Сдвиньте колесо в нижнее положение и задержите в этом положении на 2 секунды, На ЖК-дисплее отобразится диапазон высоты звука.

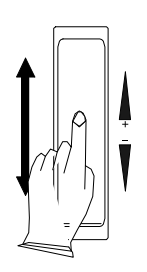

Режим Demo

Инструмент хранит в памяти 10 демо композиций. Для включения демо композиции следуйте инструкции.

1. Нажмите кнопку [DEMO] для воспроизведения демо композиции.

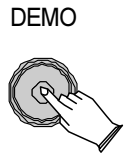

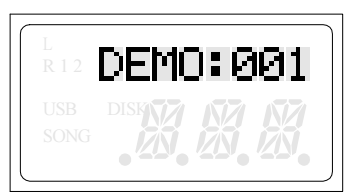

2. Используйте кнопки [+/-] или [DATA CONTROL] для выбора композиции.

3. Для остановки воспроизведения снова нажмите на кнопку [DEMO].

 $\mathbf{c}$ 

#### Подключение

#### Использование USB-MIDI/USB Audio

Этот инструмент позволяет передавать информацию MIDI через USB на ноутбук, планшет или смартфон. Как бы сложно это ни звучало, на самом деле это просто. Это фортепиано соответствует стандарту USB; поэтому нет необходимости устанавливать драйвер, чтобы он мог работать с компьютером. Просто подключите его к компьютеру, и операционная система компьютера сделает все остальное. Пианино будет работать со всеми стандартными компьютерными программами на основе MIDI.

Интерфейс USB AUDIO - это цифровой аудиоинтерфейс. С помощью USB-кабеля вы можете передавать аудиосигнал с ноутбука, планшета или смартфона.

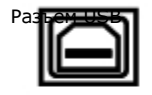

Вход AUX

 Вход AUX позволяет воспроизводить сигнал из других устройств с помощью динамиков инструмента

AUX IN

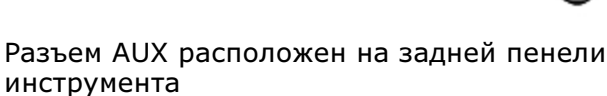

Микрофонный вход

Микрофон с разъемом 1/4" может быть подключен к данному разъему на задней панели.

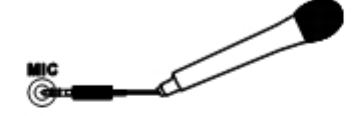

Громкость микрофона

Используйте [MIC.VOL] для настройки громкости микрофона.

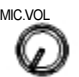

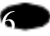

#### Линейный выхож

Разъем Line Out может использоваться для передачи выходного сигнала пианино на усилитель клавиатуры, стереофоническую звуковую систему, микшерный пульт или записывающее устройство.

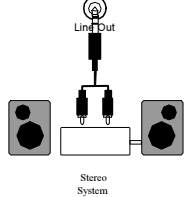

#### Использование наушников

Наушники можно подключить в данный разъем. Динамики устройства автоматически отключаются при подключении наушников.

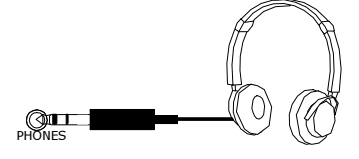

#### Педали

Подключите педаль сустейна к входу педали [SUS / SOS], чтобы получить эффект сустейна при использовании. Он имеет ту же функцию, что и педаль сустейна на акустическом пианино.

Она обеспечивает сустейн и позволяет звуку медленно затухать после отпускания клавиш.

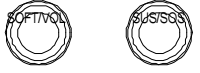

При подключении педали пианино будет функционировать соответственно.

SOFT: делает тембр пианино «более низкий, более мягкий» звук. SOSTENUTO: Данная педаль при нажатии не позволяет звучать клавишам, которые будут нажаты после нажатия педали.

SUSTAIN: имеет ту же функцию, что и педаль сустейна на акустическом пианино. Он обеспечивает сустейн и позволяет звуку медленно затухать после отпускания клавиш.

Педаль громкости

При необходимости к пианино можно подключить педаль громкости или систему с двумя педалями, но необходимо запрограммировать инструмент (см. Ниже).

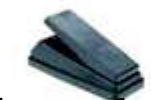

Нажмите кнопку [FUNCTION] для выбора пункта "PEDAL" затем нажмите кнопку [ENTER] для подтверждения, используйте кнопки [+/-] или [DATA CONTROL] для выбора «PEFAL3» затем нажмите [ENTER] для подтверждения. На дисплее отобразится "PD3 SOFT" используйте кнопки [+/-] или [DATA CONTROL] для выбора "Pd3 EXP", затем

 нажмите кнопу [FUNCTION], на дисплее отобразится "PEDAL", нажмите кнопку [ENTER] для подтверждения. Используйте кнопки [+/-] или [DATA CONTROL] для выбора "EXP SET", затем нажмите [ENTER]. Нажмите [+] для выбора "EXP VAL1", затем нажмите [-] для выбора "EXP VAL2", затем нажмите [ENTER], педали будут настроены и на дисплее отобразится "EXP OK!"

FUNCTION ENTER

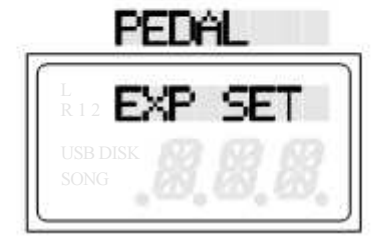

DC Power Jack

Соединение для прилагаемого адаптера питания постоянного тока. Пожалуйста, используйте только прилагаемый адаптер.

#### Голоса

#### Всего 137 голосов

#### Выбор голоса

Вы можете использовать кнопки прямого выбора голоса на панели или кнопку [+/-] и, [DATA CONTROL] чтобы выбрать голоса.

• Кнопки прямого выбора

Когда кнопка [VOICE / STYLE] не горит, вы можете использовать кнопку прямого выбора.

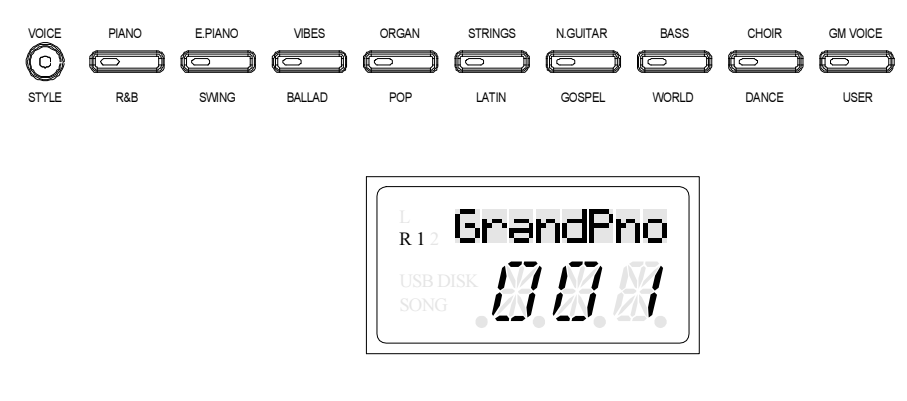

Используйте кнопку [+/-]

С помощью [DATA CONTROL] или кнопок [+/-] можно быстро выбрать голос.

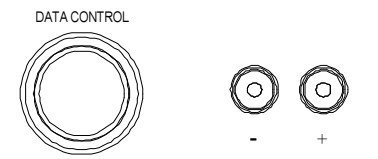

#### Кнопка Split

Нажмите кнопку [SPLIT], чтобы выбрать режим разделения, ваша клавиатура будет разделена на две части, что означает, что разные голоса могут одновременно воспроизводиться левой и правой рукой.

 $\Omega$ 

#### • Голос Split

Нажмите кнопку [SPLIT], индикатор разделения будет мигать, и разделенный голос появится на ЖК-дисплее на 3 секунды, нажмите кнопки [+/-] или используйте [DATA CONTROL], чтобы выбрать второй голос.

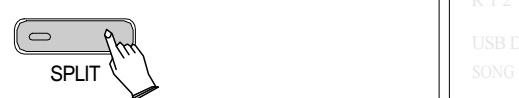

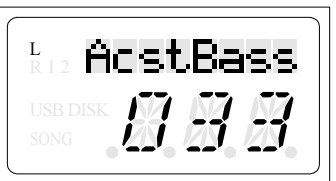

Нажмите кнопку [SPLIT] еще раз, чтобы отключить разделенный голос.

#### Изменение точки разделения

Удерживайте кнопку [SPLIT]. на дисплее отобразится «SPLT PT», вы можете использовать [+/-] кнопки или [DATA CONTROL] для перемещения точки разделения.

Кнопка Duet

Этот режим отлично подходит для использования с учителем и учениом или в любое время, когда два человека хотят одновременно играть на пианино..

Нажмите кнопку[ DUET ] для выбора этого режима. В этом режиме клавиатура делится на две одинаковые части.

Правая: от C#3 до C7 Левая: от A-1 до C3

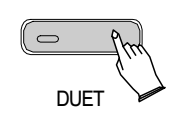

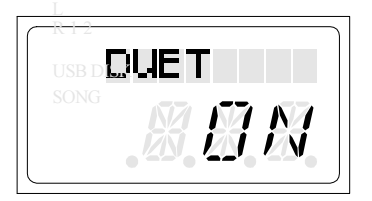

Кнопка Layer

Нажмите кнопку [LAYER] для выбора режима LAYER. Теперь два инструмента будут звучать одновременно.

 $1<sub>0</sub>$ 

Выбор голоса LAYER

Нажмите кнопку [LAYER], и ее индикатор начнет мигать. Используйте кнопки [+/-] или [DATA CONTROL], чтобы выбрать второй голос. Если вы не выбираете второй голос в течение 3 секунд, дисплей вернется к отображению основного голоса.

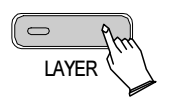

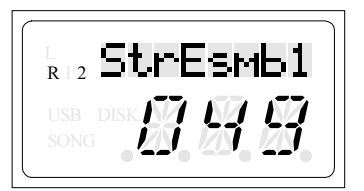

- Настройка Layer голоса
- Отключение режима Layer

Нажмите кнопку [LAYER] еще раз, чтобы выйти из режима Dual, и ее индикатор погаснет.

Кнопка User

Вы можете выбрать любой голос для кнопки быстрого запуска.

В голосовом режиме кнопка [VOICE / STYLE] не будет светиться, удерживая нажатой кнопку [GM VOICE / USE], загорится индикатор. Тогда вы можете [+] и [-] кнопки или [DATA CONTROL], чтобы выбрать нужный голос, голос будет автоматически сохранен.

GM VOICE

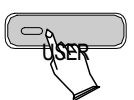

Вы можете выбрать любой стиль инструмента, чтобы использовать кнопку стиля.

.<br>.<br>.

Вы можете выбрать любой стиль инструмента.

В режиме стиля его кнопка [VOICE / STYLE] загорится, удерживая нажатой кнопку [GM VOICE / USE], индикатор загорится. Затем вы можете использовать кнопки [+] и [-] или ручку [DATA CONTROL], чтобы выбрать нужный стиль, стиль будет автоматически сохранен.

## Эффекты

Цифровые эффекты

Эти эффекты добавляют дополнительный реализм к общим звукам.

• Reverb

Кнопка [REVERB] активирует эффект реверберации, который вы можете использовать для увеличения глубины и выразительности вашей игры.

Нажмите кнопку [REVERB], чтобы включить этот эффект.

Нажмите кнопку [REVERB], используйте кнопки [+] и [-] или поверните регулятор управления, чтобы выбрать другой тип реверберации. Тип по умолчанию: 2Hall 2.

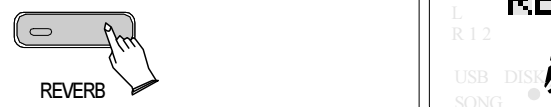

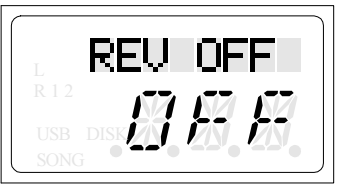

#### Chorus

Нажмите кнопку [CHORUS], чтобы включить или выключить эффект. По умолчанию выключено. Нажмите кнопку [CHORUS], на дисплее появится: 3chorus3.

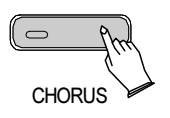

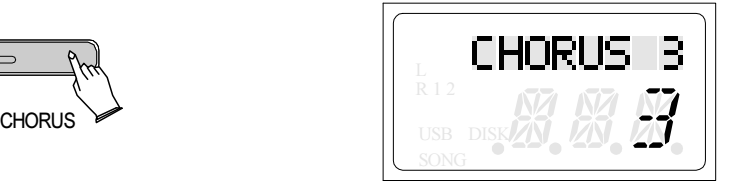

Нажмите кнопку [CHORUS], используйте кнопки [+] и [-] или поверните регулятор [DATA CONTROL], чтобы выбрать тип хоруса.

Регулировка уровня хоруса

Кнопка Sustain

Эта функция добавляет сустейн к нотам, которые вы играете. Это имеет тот же эффект, что и нажатие на педаль сустейна.

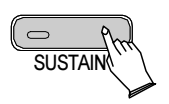

Нажмите кнопку [SUSTAIN] еще раз, чтобы выключить сустейн.

Кнопка Transpose

Функция транспонирования позволяет вам изменять высоту тона инструмента в полутоне.шаг, до максимальной настройки 12 полутонов (максимум на одну октаву вверх или вниз).

Нажмите кнопки [TRANSP. +] Или [TRANSP.-], чтобы изменить значение транспонирования.

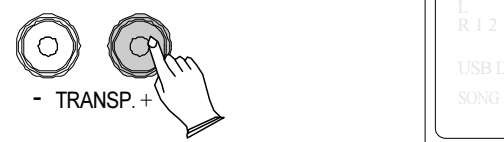

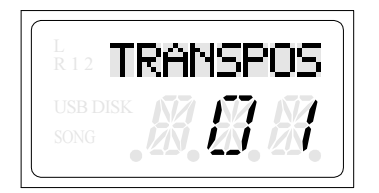

## Функции

Кнопка [FUNCTION] обеспечивает доступ к целому ряду функций, которые придают вашему PE-88 необычайную универсальность. Функции разбиты на группы по группам:

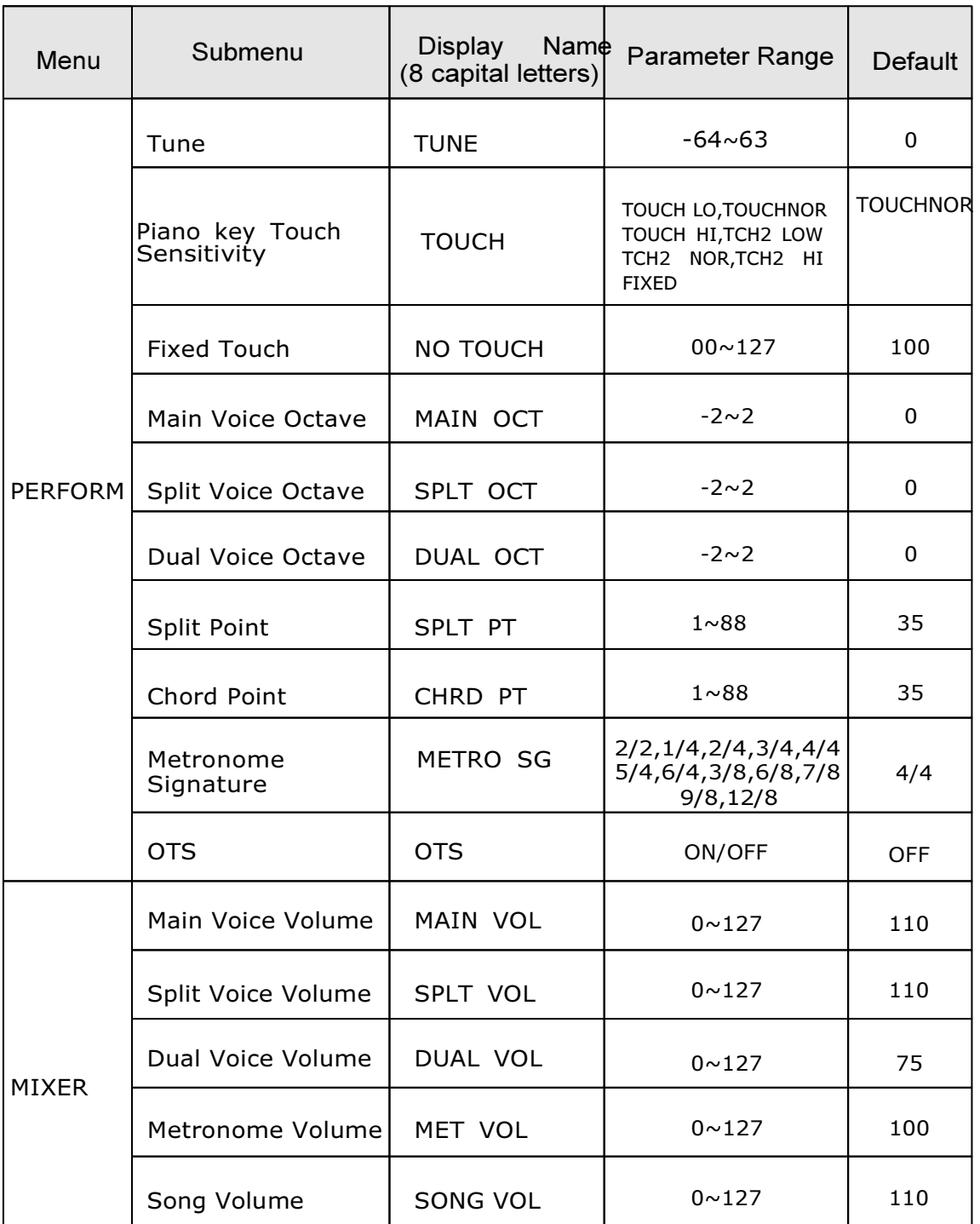

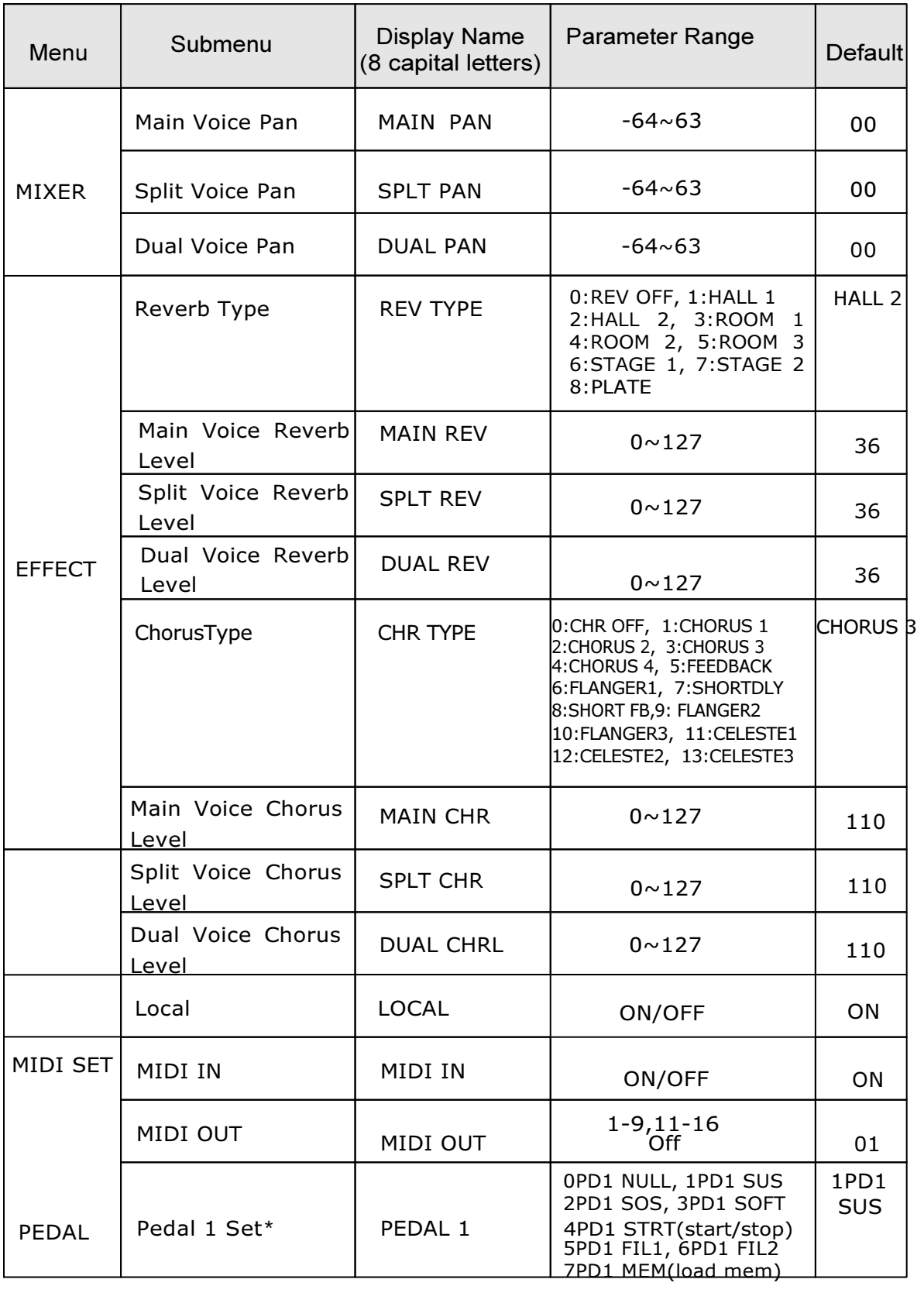

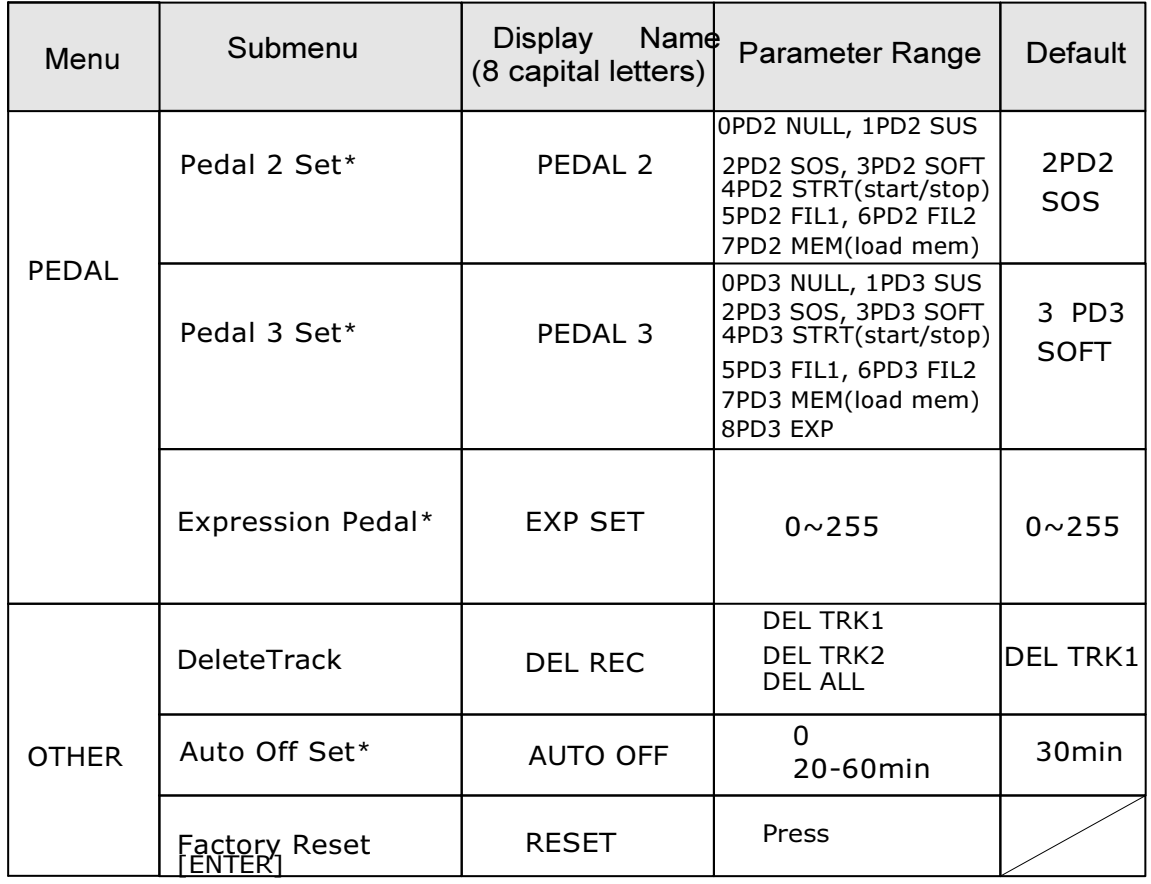

Примечание. Если в течение 3 секунд после нажатия кнопки не будет выполнено никаких действий, пианино автоматически выйдет из функционального меню.

#### Tune

Эта функция позволяет настроить высоту звучания вашего фортепиано в соответствии с другими инструментами

FUNCTION ENTER

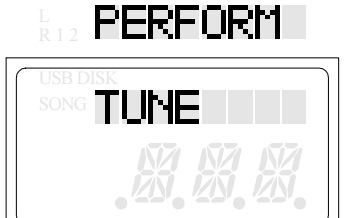

Нажмите кнопки [+/-] одновременно, чтобы восстановить значение по умолчанию.

#### Touch

Существует 7 различных настроек касания для выбора. Нажмите [FUNCTION] На ЖК-дисплее отобразится «PERFORM», затем нажмите кнопку [ENTER], чтобы подтвердите, используйте кнопку [+/-] или ручку [DATA CONTROL], чтобы выбрать «TOUCH»,нажмите кнопку [ENTER] для подтверждения. Используйте кнопку [+/-] или [DATA CONTROL] для установки значения: 1 TOUCH LO, 2 TOUCH NOR, 3 TOUCH HI, 4TCH2 LOW, 5 TCH2 NOR, 6 TCH2 HI, 7 FIXED.

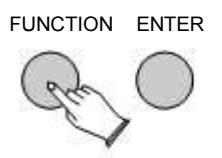

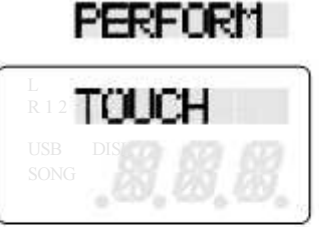

Нажмите кнопки [+/-] одновременно, чтобы восстановить значение по умолчанию.

#### Touch Fixed

Touch Fixed означает, что чувствительность клавиатуры отключена. Клавиши будут одинаково реагировать на любую силу нажатия.

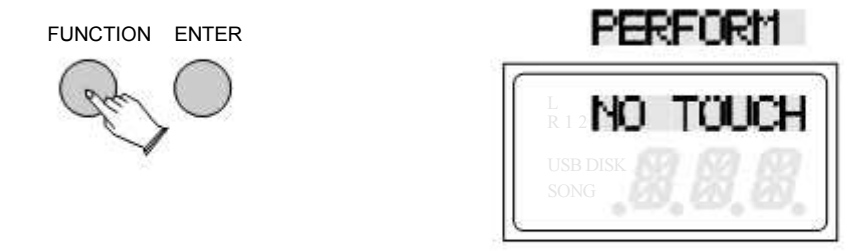

Используйте кнопки [+/-] для настройки чувствительности клавиш.

Main Voice Octave

Нажмите кнопку [FUNCTION], на ЖК-дисплее отобразится «PERFORM», затем нажмите кнопку [ENTER] для подтверждения, используйте кнопку [+/-] или регулятор [DATA CONTROL] чтобы выбрать «Main Oct», нажмите кнопку [ENTER] для подтверждения, используйте кнопку [+/-].

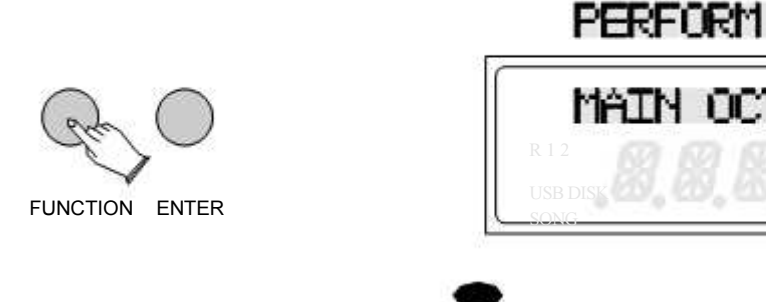

Октава Split Voice

С помощью данной функции вы можете настроить октаву основного голоса. Нажмите кнопку [FUNCTION], на ЖК-дисплее отобразится «PERFORM», затем нажмите кнопку [ENTER] для подтверждения, используйте кнопки [+/-] или регулятор [DATA CONTROL] чтобы выбрать «SPLT OCT», нажмите кнопку [ENTER] для подтверждения, используйте кнопку [+/-] или [DATA CONTROL] для изменения октавы.

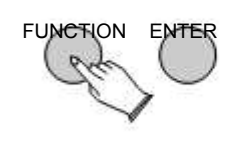

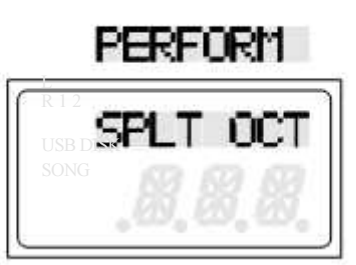

Нажмите кнопки [+/-] одновременно, чтобы восстановить значение по умолчанию.

Октава Dual Voice

Нажмите кнопку [FUNCTION], на ЖК-дисплее отобразится «PERFORM», затем нажмите

кнопку [ENTER] для подтверждения, используйте кнопки [+/-] или [DATA CONTROL] чтобы выбрать «DUAL OCT», нажмите кнопку [ENTER] для подтверждения, используйте кнопку [+/-] или [DATA CONTROL] для изменения октавы.

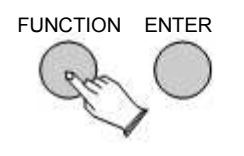

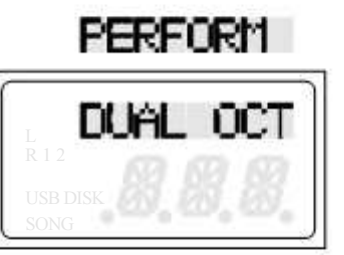

Нажмите кнопки [+/-] одновременно, чтобы восстановить значение по умолчанию.

Точка разделения

Нажмите кнопку [FUNCTION] несколько раз, на дисплее появится надпись «PERFORM», затем нажмите кнопку [ENTER] для подтверждения, используйте кнопки [+/-]

или [DATA CONTROL] чтобы выбрать «SPLT PT», нажмите кнопку [ENTER] для подтверждения, используйте [+/-] кнопки или регулятор [DATA CONTROL], чтобы установить значение: 1-88

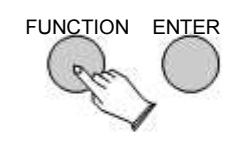

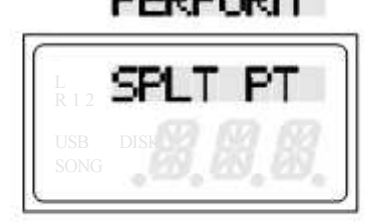

Chord Point

Нажмите кнопку [FUNCTION]несколько раз, на дисплее отобразится «PERFORM», затем нажмите кнопку [ENTER] для подтверждения, используйте кнопки [+/-] или [DATA CONTROL]чтобы выбрать «CHRD PT», нажмите кнопку [ENTER] для подтверждения, используйте [+/-] кнопки или регулятор [DATA CONTROL], чтобы установить значение: 1-88 (по умолчанию: 35).

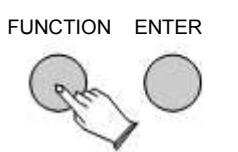

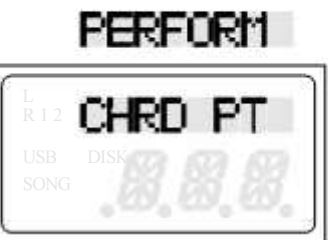

Нажмите кнопки [+/-] одновременно, чтобы восстановить значение по умолчанию.

#### Metronome Time Signature

Нажмите кнопку [FUNCTION]несколько раз, на дисплее отобразится «PERFORM», затем нажмите кнопку [ENTER] для подтверждения, используйте кнопки [+/-] или [DATA CONTROL], чтобы выбрать «METRO SG», нажмите кнопку [ENTER] для подтверждения, используйте кнопки [+/-] или регулятор [DATA CONTROL], чтобы настроить метроном. Размеры: 1/4, 2/4, 3/4, 4/4, 5 / 4,6 / 4, 3/8, 6/8, 7/8, 9/8, 12/8 (по умолчанию: 4 / 4).

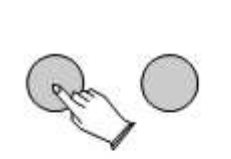

FUNCTION ENTER

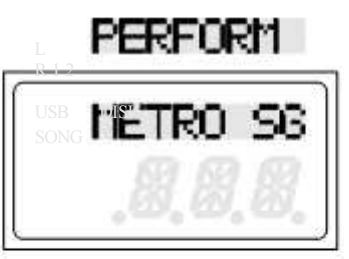

Нажмите кнопки [+/-] одновременно, чтобы восстановить значение по умолчанию.

#### OTS

Эта функция является удобной функцией, которая автоматически выбирает подходящий голос для вас, когда вы выбираете определенный стиль ритма.

Нажмите кнопку [FUNCTION]несколько раз, на дисплее отобразится «PERFORM», затем нажмите кнопку [ENTER] для подтверждения, используйте кнопки [+/-] или [DATA CONTROL] чтобы выбрать «OTS», нажмите кнопку [ENTER] для подтверждения, используйте [+/-] кнопками или [DATA CONTROL] выберите «On» или «OFF».

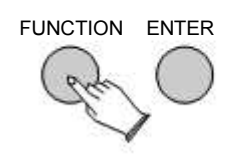

# PERFORM

Нажмите кнопки [+/-] одновременно, чтобы восстановить значение по умолчанию.

#### Main Voice Volume

Эта функция устанавливает общую громкость каждого голоса инструмента. Нажмите кнопку [FUNCTION] несколько раз, чтобы выбрать «MIXER», затем нажмите кнопку [ENTER] для подтверждения, на ЖК-дисплее отобразится «MAIN VOL», нажмите кнопку [ENTER] для подтверждения, используйте кнопки [+/-] ручка для установки значения: 00-127.

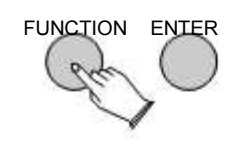

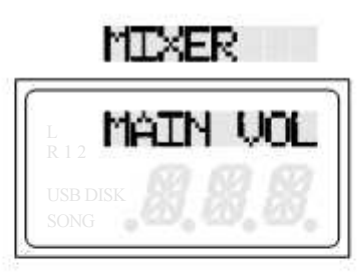

Нажмите кнопки [+/-] одновременно, чтобы восстановить значение по умолчанию.

#### Split Voice Volume

Нажмите кнопку [FUNCTION] несколько раз, чтобы выбрать «MIXER», затем нажмите кнопку [ENTER] для подтверждения, используйте кнопки [+/-] или [DATA CONTROL] чтобы выбрать «SPLT VOL», нажмите кнопку [ENTER] для подтверждения, используйте [+/-] кнопки или регулятор [DATA CONTROL], чтобы установить значение: 00-127 (по умолчанию: 110).

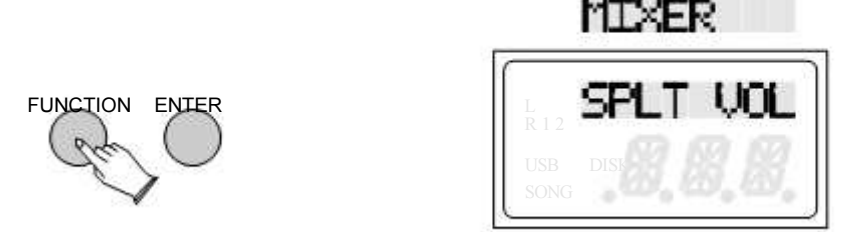

Нажмите кнопки [+/-] одновременно, чтобы восстановить значение по умолчанию.

#### Dual Voice Volume

Нажмите кнопку [FUNCTION] несколько раз, чтобы выбрать «MIXER», затем нажмите кнопку [ENTER] для подтверждения, используйте кнопки [+/-] или [DATA CONTROL] чтобы выбрать «DUAL VOL», нажмите кнопку [ENTER] для подтверждения, используйте [+/-] или [DATA CONTROL], чтобы установить значение: 00-127 (по умолчанию: 75).

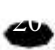

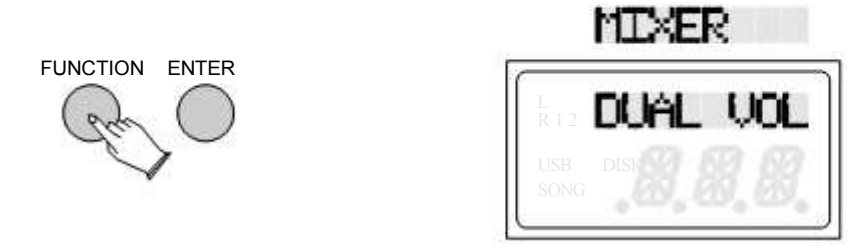

#### Metronome Volume

Нажмите кнопку [FUNCTION] несколько раз, чтобы выбрать «MIXER», затем нажмите кнопку [ENTER] для подтверждения, используйте кнопки [+/-] или [DATA CONTROL] чтобы выбрать «MET VOL», нажмите кнопку [ENTER] для подтверждения, используйте [+/-] или [DATA CONTROL] установите значение: 00-127 (по умолчанию: 100).

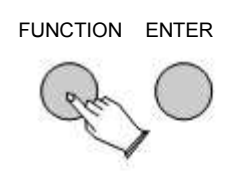

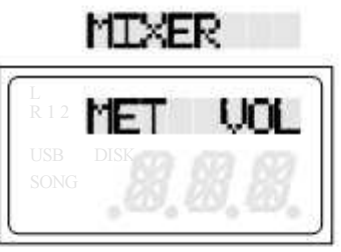

Нажмите кнопки [+/-] одновременно, чтобы восстановить значение по умолчанию.

Song Volume

Нажмите кнопку [FUNCTION] несколько раз, чтобы выбрать «MIXER», затем нажмите кнопку [ENTER] для подтверждения, используйте кнопки [+/-] или [DATA CONTROL] чтобы выбрать «SONG VOL», нажмите кнопку [ENTER] для подтверждения, используйте [+/-]кнопки или регулятор [DATA CONTROL], чтобы установить значение: 00-127 (по умолчанию: 110).

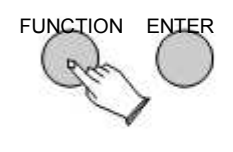

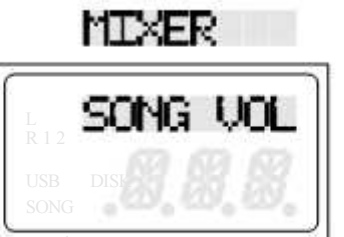

Нажмите кнопки [+/-] одновременно, чтобы восстановить значение по умолчанию.

Main Voice Pan

Нажмите кнопку [FUNCTION] несколько раз, чтобы выбрать «MIXER», затем нажмите кнопку [ENTER] для подтверждения, используйте кнопки [+/-] или [DATA CONTROL] чтобы выбрать «MAIN PAN», нажмите кнопку [ENTER] для подтверждения, используйте [+/-] кнопками или регулятором [DATA CONTROL] установите значение: -64-63 (по умолчанию: 00).

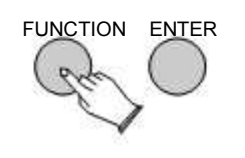

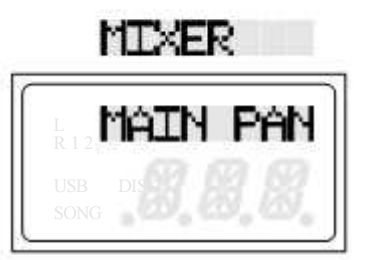

Split Voice Pan

Нажмите кнопку [FUNCTION] несколько раз, чтобы выбрать «MIXER», затем нажмите кнопку [ENTER] для подтверждения, используйте кнопки [+/-] или [DATA CONTROL] чтобы выбрать «SPLT PAN», нажмите кнопку [ENTER] для подтверждения, используйте [+/-] или [DATA CONTROL] установите значение: -64-63 (по умолчанию: 00).

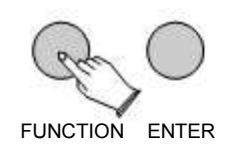

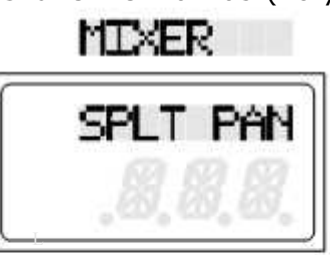

Нажмите кнопки [+/-] одновременно, чтобы восстановить значение по умолчанию.

#### Dual Voice Pan

Нажмите кнопку [FUNCTION] несколько раз, чтобы выбрать «MIXER», затем нажмите кнопку [ENTER] для подтверждения, используйте кнопки [+/-] или [DATA CONTROL] чтобы выбрать «DUAL PAN», нажмите кнопку [ENTER] для подтверждения, используйте [+/-] или [DATA CONTROL] установите значение: -64-63 (по умолчанию: 00).

FUNCTION ENTER

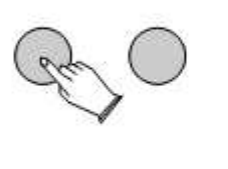

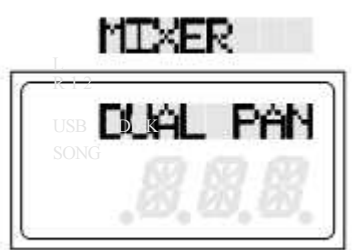

Нажмите кнопки [+/-] одновременно, чтобы восстановить значение по умолчанию.

#### Reverb Type

Нажмите кнопку [FUNCTION] несколько раз, чтобы выбрать «EFFECT», затем нажмите кнопку [ENTER] для подтверждения, на ЖК-дисплее отобразится «REV TYPE», для подтверждения нажмите кнопку [ENTER], используйте кнопки [+/-] или [DATA CONTROL] чтобы выбрать значение: 1-8. (по умолчанию: 2).

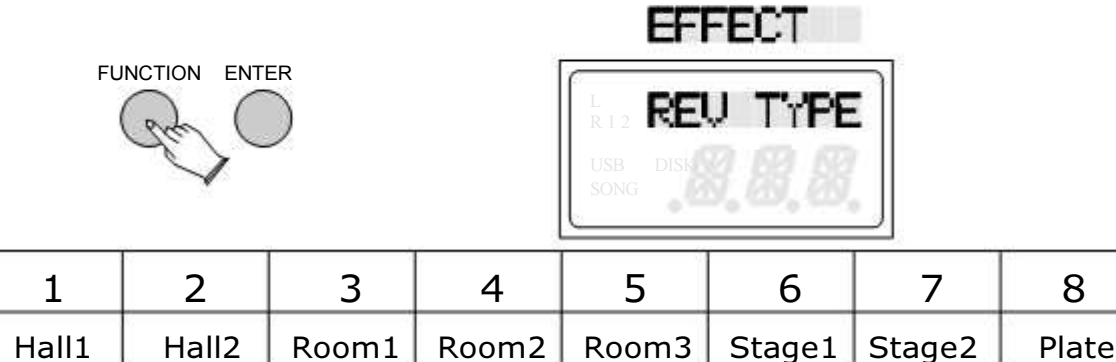

Main Voice Reverb Level

Нажмите кнопку [FUNCTION] несколько раз, чтобы выбрать «MIXER», затем нажмите кнопку [ENTER] для подтверждения, используйте кнопки [+/-] или [DATA CONTROL] чтобы выбрать «MAIN REV», нажмите кнопку [ENTER] для подтверждения, используйте [+/-]или [DATA CONTROL], чтобы установить значение: 0-127 (по умолчанию: 36).

FUNCTION ENTER

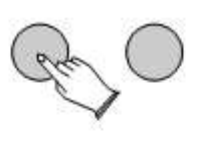

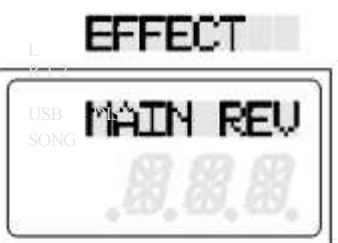

Нажмите кнопки [+/-] одновременно, чтобы восстановить значение по умолчанию.

Split Voice Reverb Level

Нажмите кнопку [FUNCTION] несколько раз, чтобы выбрать «MIXER», затем нажмите кнопку [ENTER] для подтверждения, используйте кнопки [+/-] или [DATA CONTROL] чтобы выбрать «SPLT REV», нажмите кнопку [ENTER] для подтверждения, используйте [+/-] или [DATA CONTROL], чтобы установить значение: 0-127 (по умолчанию: 36).

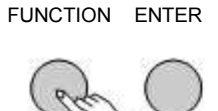

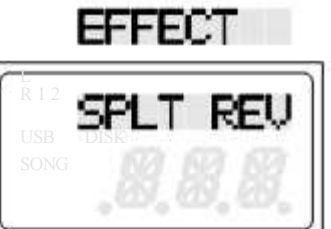

Нажмите кнопки [+/-] одновременно, чтобы восстановить значение по умолчанию.

Dual Voice Reverb Level

Нажмите кнопку [FUNCTION] несколько раз, чтобы выбрать «MIXER», затем нажмите кнопку [ENTER] для подтверждения, используйте кнопки [+/-] или [DATA CONTROL] чтобы выбрать «DUAL REV», нажмите кнопку [ENTER] для подтверждения, используйте [+/-]или [DATA CONTROL], чтобы установить значение: 0-127 (по умолчанию: 36).

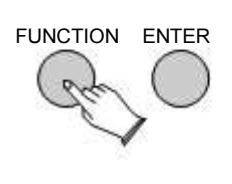

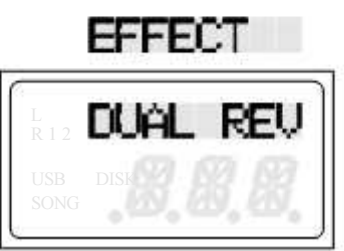

Нажмите кнопки [+/-] одновременно, чтобы восстановить значение по умолчанию.

#### ChorusType

Нажмите кнопку [FUNCTION] несколько раз, чтобы выбрать «MIXER», затем нажмите кнопку [ENTER] для подтверждения, используйте кнопки [+/-] или [DATA CONTROL] чтобы выбрать «CHR TYPE», нажмите кнопку [ENTER] для подтверждения, используйте [+/-]или [DATA CONTROL], чтобы установить значение: 1-13. (По умолчанию: 3).

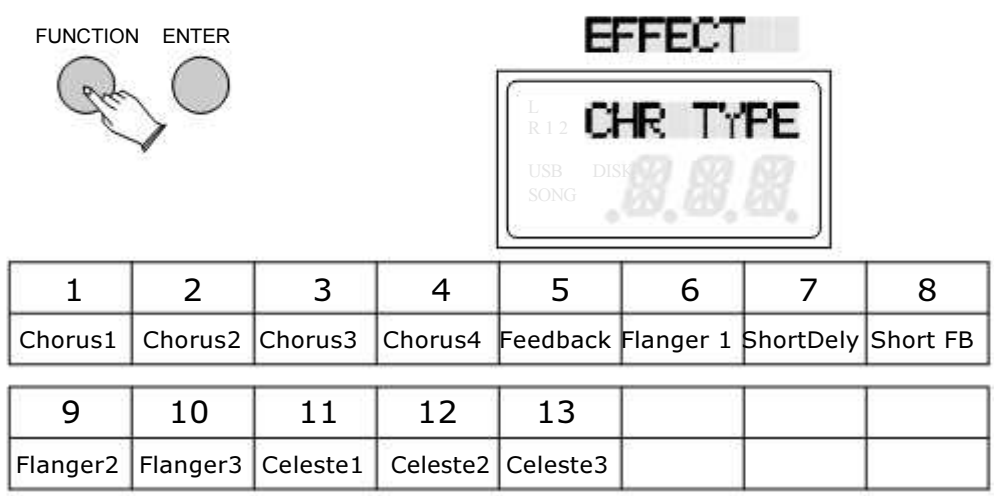

Нажмите кнопки [+/-] одновременно, чтобы восстановить значение по умолчанию.

#### Main Voice Chorus Level

Нажмите кнопку [FUNCTION] несколько раз, чтобы выбрать «MIXER», затем нажмите кнопку [ENTER] для подтверждения, используйте кнопки [+/-] или [DATA CONTROL] чтобы выбрать «MAIN CHR», нажмите кнопку [ENTER] для подтверждения, используйте [+/-] или [DATA CONTROL], чтобы установить значение: 00-127 (по умолчанию: 110).

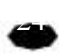

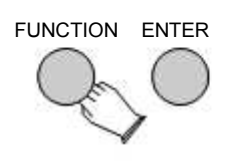

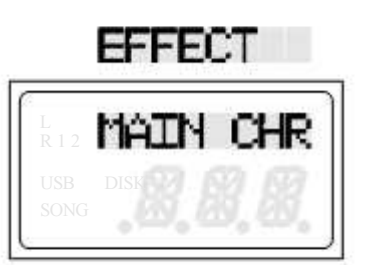

#### Split Voice Chorus Level

Нажмите кнопку [FUNCTION] несколько раз, чтобы выбрать «MIXER», затем нажмите кнопку [ENTER] для подтверждения, используйте кнопки [+/-] или [DATA CONTROL] чтобы выбрать «SPLT CHR», нажмите кнопку [ENTER] для подтверждения, используйте [+/-]или [DATA CONTROL], чтобы установить значение: 00-127 (по умолчанию: 110).

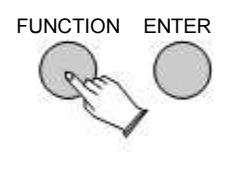

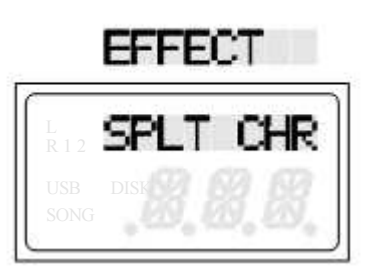

Нажмите кнопки [+/-] одновременно, чтобы восстановить значение по умолчанию.

Dual Voice Chorus Level

Нажмите кнопку [FUNCTION] несколько раз, чтобы выбрать «MIXER», затем нажмите кнопку [ENTER] для подтверждения, используйте кнопки [+/-] или [DATA CONTROL] чтобы выбрать «DUAL CHR», нажмите кнопку [ENTER] для подтверждения, используйте [+/-] или [DATA CONTROL], чтобы установить значение: 0-127 (по умолчанию: 110).

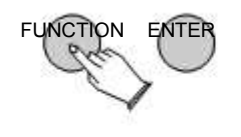

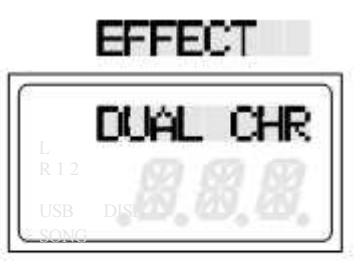

Нажмите кнопки [+/-] одновременно, чтобы восстановить значение по умолчанию. Local

Нажмите кнопку [FUNCTION] несколько раз, чтобы выбрать «MIDISET», затем нажмите кнопку [ENTER] для подтверждения, на ЖК-дисплее отобразится «LOCAL», Для подтверждения нажмите кнопку [ENTER], используйте кнопки [+/-] или [DATA CONTROL], чтобы включить или отключить значение функции.

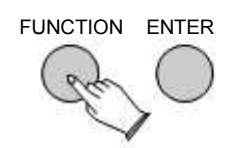

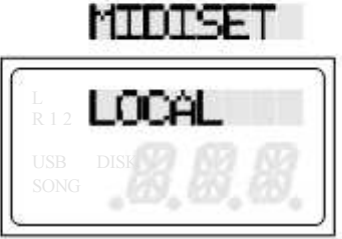

Local on ------ Нормальная работа. Дополнительные ноты клавиатуры слышны, и MIDI-данные контроллера отправляются в звуковую систему Local off ------ При воспроизведении нот звук не будет воспроизводиться собственным тон-генератором пианино, поэтому звук не будет слышен. Данные MIDI-нот будут передаваться и функционировать как обычно. Это полезно при использовании PE-88 в качестве основной клавиатуры или контроллера.

Нажмите кнопки [+/-] одновременно, чтобы восстановить значение по умолчанию. MIDI IN

Нажмите кнопку [FUNCTION] несколько раз, чтобы выбрать «MIDISET», затем нажмите кнопку [ENTER] для подтверждения, используйте кнопки [+/-] или [DATA CONTROL], чтобы выбрать «MIDI IN», нажмите кнопку [ENTER] для подтверждения, используйте [+/-] или [DATA CONTROL] чтобы выбрать «ON» или «OFF».

FUNCTION ENTER

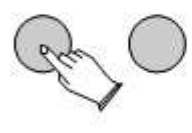

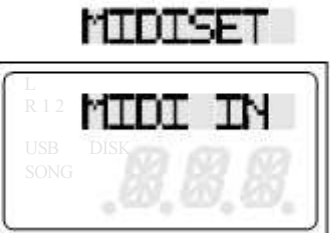

Нажмите кнопки [+/-] одновременно, чтобы восстановить значение по умолчанию.

#### MIDI OUT

Нажмите кнопку [FUNCTION] несколько раз, чтобы выбрать «MIDISET», затем нажмите кнопку [ENTER] для подтверждения, кнопками [+/-] или регулятором [DATA CONTROL] выберите «MIDI OUT», нажмите кнопку [ENTER] для подтверждения, используйте кнопки  $[+/$ -] или [DATA CONTROL ], чтобы выбрать  $1 \sim 16$ 

FUNCTION ENTER

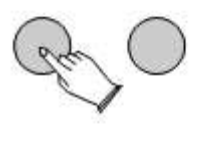

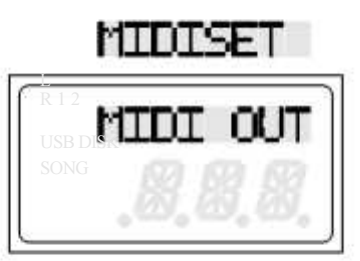

Нажмите кнопки [+/-] одновременно, чтобы восстановить значение по умолчанию.

Pedal 1

Нажмите кнопку [FUNCTION] несколько раз, чтобы выбрать «PEDAL», затем нажмите кнопку [ENTER] для подтверждения , на ЖК-дисплее отобразится «PEDAL1». Для подтверждения нажмите кнопку [ENTER], используйте кнопки [+/-] или [DATA  $CONTROL$ , чтобы выбрать 0-7 (0 "PD1 NULL", 1 "PD1 SUS", 2 "PD1 SOS", 3 "PD1 SOFT", 4 "PD1 STRT ", 5" PD1 FIL1 ", 6" PD1 FIL2 ", 7" PD1 MEM ").

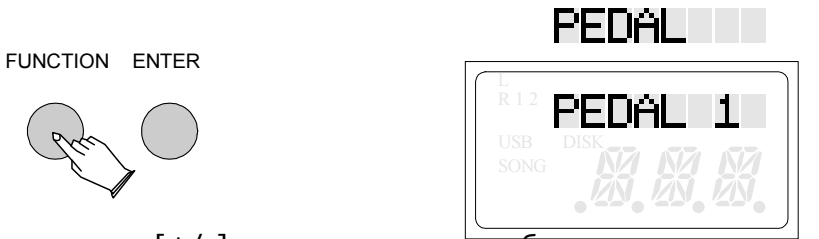

Нажмите кнопки [+/-] одновременно, чтобы восстановить значение по умолчанию.

Pd1-Sus ------ Эта функция помогает вам получить устойчивый эффект во время игры на клавиатуре.

Pd1-Sos ------ Если вы играете ноту или аккорд на клавиатуре и нажимаете sostenuto пока ноты удерживаются, эти ноты будут сохраняться, пока педаль нажата, но все последующие сыгранные ноты не будут звучать.

Pd1-Soft ------ Он выполняет ту же функцию, что и мягкая педаль на реальном акустическом пианино, громкость всех клавиш будет уменьшаться при нажатии на педаль.

Pd1-Strt ------ Эта функция соответствует кнопке [START / STOP] на панели. Он включает и выключает ритм, когда вы нажимаете педаль.

Pd1-Fil1 ------ Эта функция соответствует кнопке [FILL IN1] на панели управления.

Pd1-Fil2 ------ Эта функция соответствует кнопке [FILL IN2 / VARATION] на панель управления. Позволяет добавлять динамические вариации и разрывы в ритме.

#### Pedal 2

Нажмите кнопку [FUNCTION], кнопками [+/-] выберите «PEDAL», затем нажмите

[ENTER], чтобы подтвердить, и используйте кнопки [+/-] или [DATA CONTROL], чтобы

выберите «PEDAL2», нажмите кнопку [ENTER] для подтверждения и используйте кнопки [+/-] или регулятор [DATA CONTROL] для выбора 0-7 (0 "PD2 NULL", 1 "PD2 SUS", 2 "PD2 SOS ", 3" PD2 SOFT ", 4" PD2 STRT ", 5" PD2 FIL1 ", 6" PD2 FIL2 ", 7" PD2  $MEM$ ").

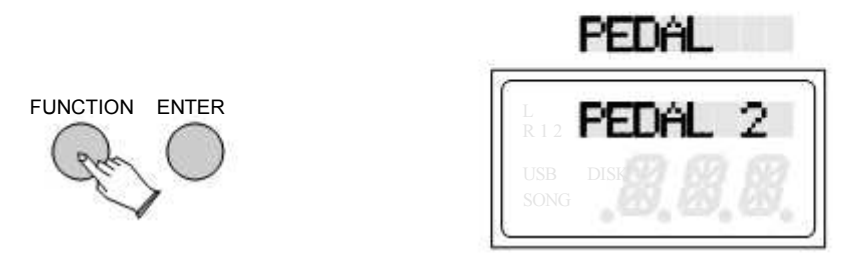

#### Pedal 3

Нажмите кнопку [FUNCTION], кнопками [+/-] выберите «PEDAL», затем нажмите [ENTER], и используйте кнопки [+/-] или [DATA CONTROL], чтобы выбрать «PEDAL3», нажмите кнопку [ENTER] для подтверждения и используйте кнопки [+/-] или регулятор [DATA CONTROL] для выбора 0-8 (0 "PD3 NULL", 1 "PD3 SUS", 2 "PD3 SOS ", 3" PD3 SOFT ", 4" PD3 STRT ", 5" PD3 FIL1 ", 6" PD3 FIL2 ", 7" PD3 MEM ", 8 PD3 EXP).

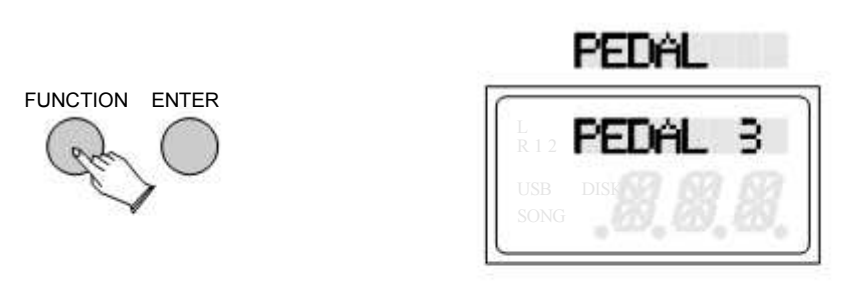

Нажмите кнопки [+/-] одновременно, чтобы восстановить значение по умолчанию.

#### Expression (Volume)Pedal

Различные типы педалей экспрессии имеют разные максимальные или минимальные значения.

Это пианино поддерживает ручную настройку максимальных и минимальных значений.

Нажмите кнопку [FUNCTION] несколько раз, чтобы выбрать «PEDAL», затем нажмите кнопку [ENTER] для входа в подменю настройки педали. Используйте [DATA CONTROL], чтобы выбрать «EXP SET».

FUNCTION ENTER USB DISK 28

#### Удаление трека

Чтобы удалить записанный трек из Music Recorder, пожалуйста, следуйте инструкциям ниже:

Нажмите кнопку [FUNCTION] несколько раз, чтобы выбрать «OTHER», затем нажмите кнопку [ENTER] для подтверждения, на ЖК-дисплее отобразится «DEL REC», нажмите кнопку [ENTER] для подтверждения, используйте кнопки [+/-] или [DATA CONTROL], чтобы выбрать DEL TRK1, DEL TRK2 или DEL ALL.

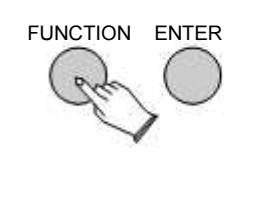

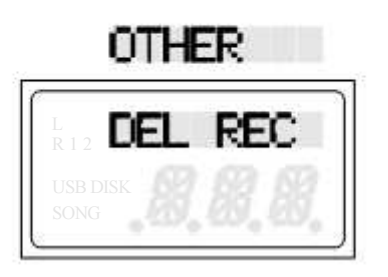

Auto Off Set

Нажмите кнопку [FUNCTION] несколько раз, чтобы выбрать «OTHER», затем нажмите кнопку [ENTER] для подтверждения, используйте кнопки [+/-] или регулятор [DATA CONTROL], чтобы выбрать «AUTO OFF», затем нажмите кнопку [ENTER] для подтверждения и используйте кнопки [+/-] или регулятор [DATA CONTROL].

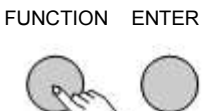

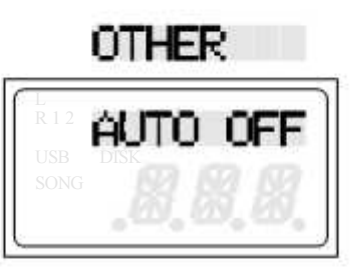

Нажмите кнопки [+/-] одновременно, чтобы восстановить значение по умолчанию.

#### Factory Reset

Нажмите кнопку [FUNCTION] несколько раз, чтобы выбрать «OTHER», затем нажмите кнопку [ENTER] для подтверждения, используйте кнопки [+/-] или регулятор [DATA CONTROL], чтобы выбрать «RESET», затем нажмите кнопку [ENTER], чтобы все настройки до заводских.

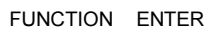

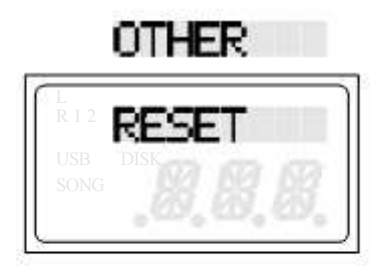

## Auto Accompaniment

Ваше пианино имеет 100 стилей аккомпанемента, которые могут быть использованы для улучшения вашей игры.

Полностью организованный авто аккомпанемент. Когда авто аккомпанемент включен, ваше пианино создаст полностью оркестрованный ритм, бас и аккордовое сопровождение на основе аккордов, которые вы играете левой рукой в Раздел клавиатуры для авто аккомпанемента (т. е. Все клавиши слева от точки разделения авто аккомпанемента). Правая часть клавиатуры доступна для нормальной игры.

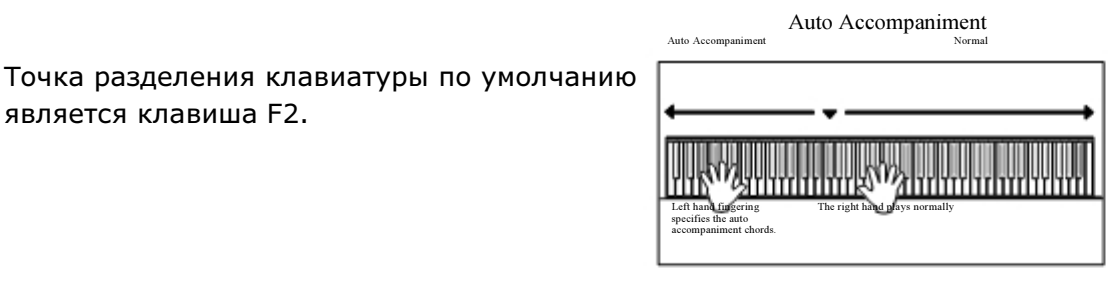

Выбор стиля ритма

Точка

Нажмите кнопку [VOICE/STYLE] еще раз, и ее индикатор загорится, затем

Используйте кнопки [+] и [-] или [DATA CONTROL] для выбора стиля.

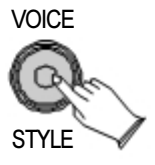

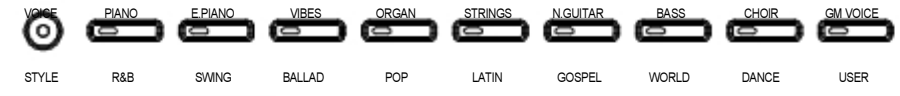

30

Запуск ритма

Нажмите кнопку [START/STOP] Для запуска ритма.

Остановка ритма

Нажмите кнопку [START/STOP] снова, чтобы остановить ритм.

Использование Авто Аккомпанемента.

Выбор стиля ритма

Для выбора стиля ритма следуйте инструкции на странице 30

Включение функции Chord

Для ознакомления с работой данной функции прочтите соответствующий раздел на странице 34

Секция левой руки клавиатуры становится секцией авто аккомпанемента, и аккорды, исполняемые в этой секции, автоматически определяются и используются в качестве основы для аккомпанемента.

Включение функции Synchro Start

Нажмите кнопку [SYNCHRO]. Индикатор будет мигать с установленным темпом это называется режимом синхронизированного запуска. Авто аккомпанемент начнется, как только вы сыграете аккорд левой рукой.

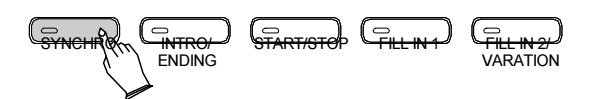

Остановка аккомпанемента

Нажмите кнопку [START/STOP] еще раз, чтобы остановить авто аккомпанемент. Прогресс аккомпанемента можно немедленно остановить, нажав кнопку [START/STOP] и также может быть остановлена с соответствующим окончанием нажатием кнопки [INTRO/ENDING].

Начало с вступлением

Все паттерны аккомпанемента вашего фортепиано можно начать с соответствующего вступления, нажав кнопку [INTRO / ENDING] напрямую.

Если вы нажмете кнопку [SYNCHRO], а затем нажмите кнопку [INTRO / ENDING], аккомпанемент начнется с вступления, как только будет обнаружен аккорд в разделе авто аккомпанемента на клавиатуре.

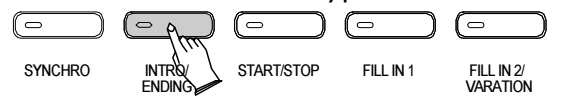

#### Заполнение

Нажмите кнопку [FILL IN 1] в любое время во время воспроизведения аккомпанемента, чтобы добавить заполнение.

Если вы нажмете кнопку [SYNCHRO], а затем кнопку [FILL In1] или кнопку [FILL In2 / VARIATION], аккомпанемент начнется со вступления, как только будет обнаружен аккорд в разделе авто аккомпанемента на клавиатуре.

Tempo/Tap

Эта функция позволяет установить ритм, задав темп кнопкой [TEMPO/TAP]. Нажмите кнопку 2 раза во время воспроизведения ритма, устанавливается в качестве вашего темпа.

Если вы хотите установить темп перед запуском ритма, вам нужно нажать кнопку 4 раза (только 3 раза для размера 3/4). Вы также можете установить темп кнопками [+] и [-] или [DATA CONTROL] после нажатия.

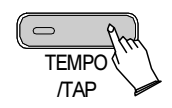

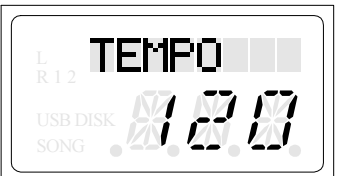

#### Метроном

Метроном - это удобная функция для практики, а также он может обеспечить надежное ритмическое руководство при записи.

Звук метронома попеременно включается и выключается нажатием кнопки [METRONOME].

Удерживайте кнопку [METRONOME], чтобы перейти на страницу выбора размера. Затем используйте кнопки [+] и [-] или [DATA CONTROL], чтобы выбрать нужный размер.

Поддерживаемые размеры: 1/4, 2/4, 3/4, 4/4, 5/4,6/4, 3/8, 6/8, 7/8,9/8,12/8. Стандартно: 4/4.

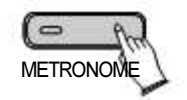

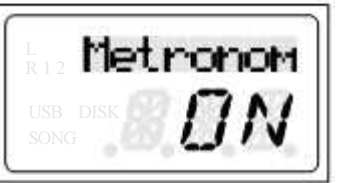

#### Кнопка Harmony

Функция Harmony включает в себя различные эффекты, которые усиливают мелодии, которые вы играете при использовании стилей аккомпанемента. Нажмите кнопку [HARMONY], индикатор загорится.

Гармония, которую вы слышите, когда играете мелодию, основана на аккордах, которые вы играете, если вы используете автоматическое сопровождение и включаете функцию аккордов.

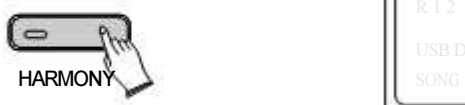

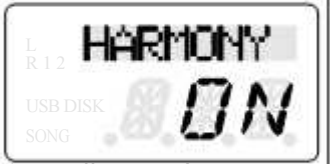

Нажмите кнопку [HARMONY] еще раз, чтобы выйти из функции Harmony.

Acc.vol Button

Громкость авто аккомпанемента можно регулировать в диапазоне от 00 до 127.

Нажмите кнопку [ACC.VOL], на дисплее будет мигать «ACC VOL». Затем с помощью цифровой кнопки установите желаемое значение или используйте циферблат или кнопки [+] и [-] для увеличения или уменьшения значения.

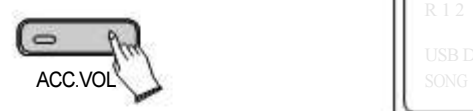

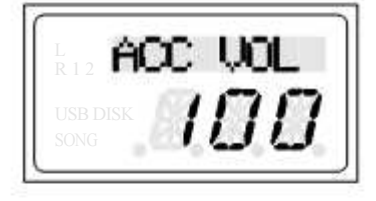

 $\, \,$ 

Кнопка Chord

Нажмите кнопку [CHORD], чтобы включить функцию аккордов. Левая часть клавиатуры становится частью авто аккомпанемента, а аккорды, сыгранные в этом разделе, автоматически обнаруживаются и используются в качестве основы для полностью автоматического сопровождение с выбранным стилем ритма.

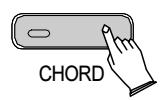

#### Встроенная память

Нажмите кнопку [CHORD], чтобы включить функцию аккордов. Левая часть клавиатуры становится частью авто аккомпанемента, а аккорды, сыгранные в этом разделе, автоматически обнаруживаются и используются в качестве основы для полностью автоматического сопровождения с выбранным стилем ритма.

#### Сохранение

Нажмите кнопку [REGIST/BANK] несколько раз, чтобы выбрать банки памяти (1-4), а затем, удерживая кнопку [REGIST/BANK], нажмите кнопку [M1-M5], текущие настройки панели управления сохраняются в памяти.

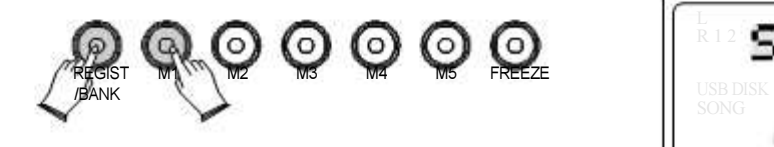

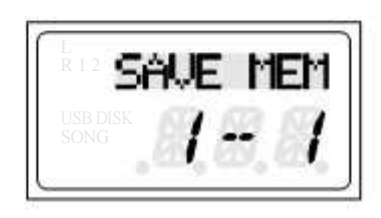

#### Загрузка

Несколько раз нажмите кнопку [REGIST/BANK], чтобы выбрать банки памяти (1-4), а затем нажмите кнопки [M1-M5], можете вспомнить информацию, которую вы имеете сохраняются. ЖК-дисплей отображает настройки панели управления.

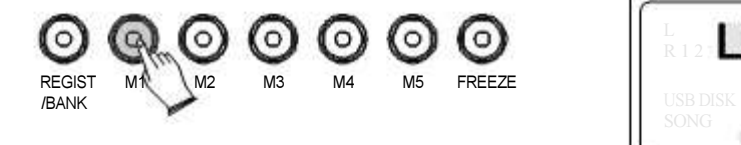

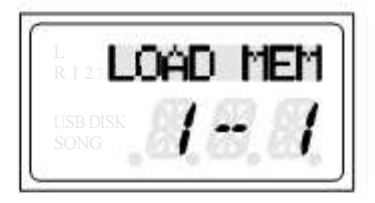

#### Функция Freeze

Нажмите кнопку [FREEZE], чтобы включить/выключить функцию Freeze. Когда функция включена, настройки памяти могут быть вызваны, за исключением любых настроек аккомпанемента. Вы можете использовать функцию памяти, не влияя на аккомпанемент.

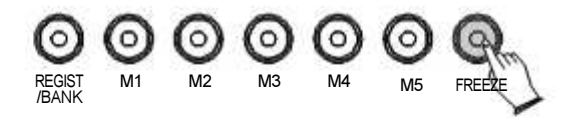

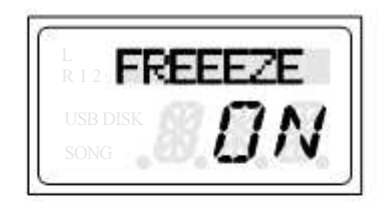

Например:

Когда кнопка [STYLE] нажата, вы можете нажать кнопку [R & G] и нажать кнопку [REGIST/BANK] несколько раз, чтобы выбрать банк памяти, а затем удерживайте кнопку [REGIST / BANK] и нажмите кнопку [M1], стиль [R & G] будет хранится в памяти.

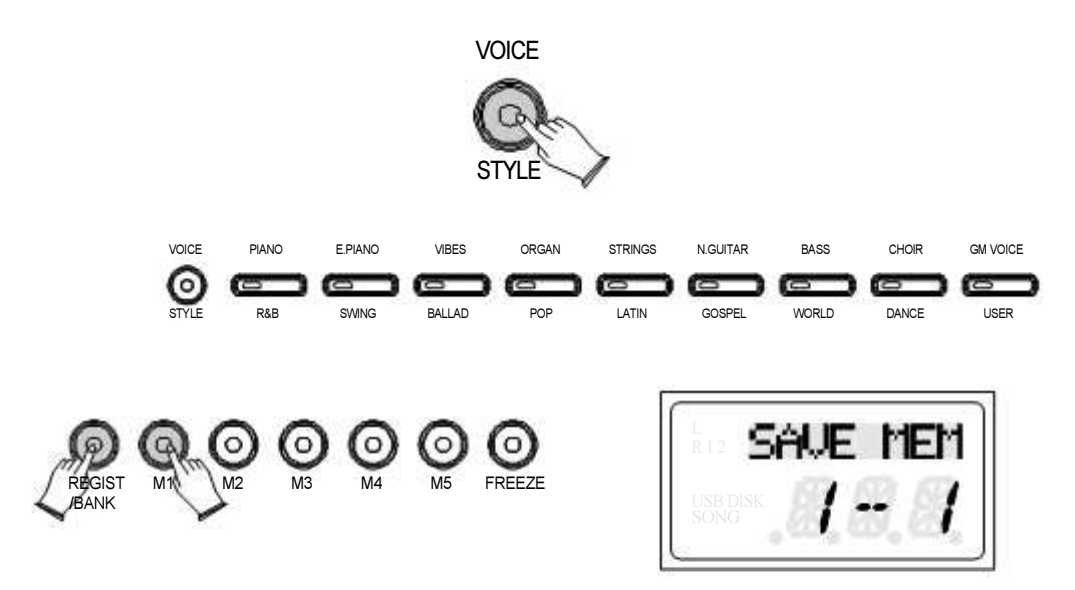

Когда кнопка [STYLE] включена, вы можете нажать кнопку [SWING] и нажать кнопку [REGIST/BANK] несколько раз, чтобы выбрать банк памяти, а затем удерживайте кнопку [REGIST/BANK] и нажмите кнопку [M2], стиль [SWING] будет сохранен в памяти.

Когда функция Freeze выключена, нажмите [START / STOP], чтобы запустить ритм, при нажатии кнопки [M1] будет воспроизводиться сохраненный стиль; когда вы нажмете кнопку [M2], сохраненный стиль будет воспроизведен.

Когда функция заморозки включена, настройки памяти могут быть вызваны, за исключением любых настроек аккомпанемента. Нажмите [START/STOP], для запуска ритм-стиля вы можете нажать кнопку [M1], а затем использовать функцию регистрационной памяти, не влияя на аккомпанемент; когда ыы нажмете кнопку [M2] загрузки данных, функция регистрационной памяти также не влияет на аккомпанемент.

## Запись

В инструмент встроена возможность записи песет. Имеется возможность записывать две отдельные дорожки, позволяя записать одну партию, а затем воспроизвести и записать вторую дополнительную партию.

Записать трека

Трек 1

1.Удерживая нажатой кнопку [RECORD], нажмите кнопку [TRACK1], индикатор кнопки [TRACK1] начнет мигать, а индикатор кнопки [RECORD] загорится. Аккомпанемент не может быть записан на дорожку1.

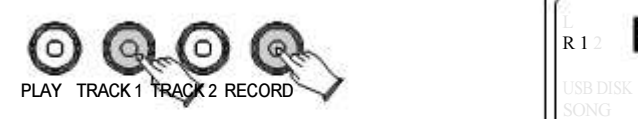

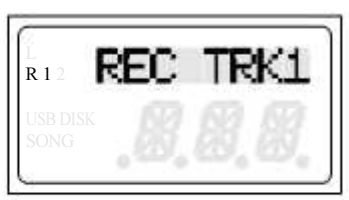

2. Сыграйте на пианино или запустите Rhythm, и устройство записи песен начнет запись.

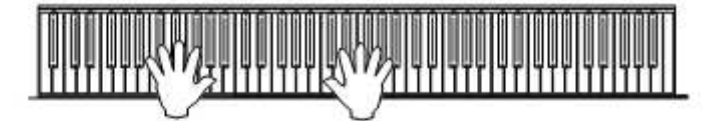

3. Нажмите кнопку [RECORD] еще раз, чтобы закончить запись.

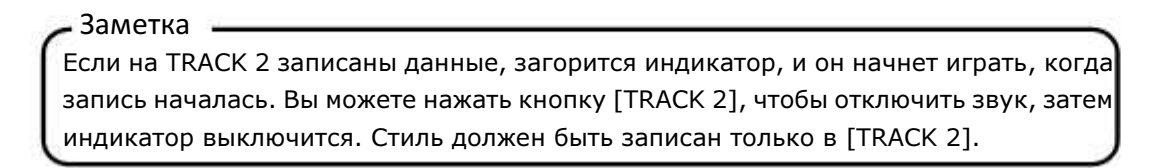

Трек 2

1.Удерживая кнопку [RECORD], нажмите кнопку [TRACK2], индикатор кнопки [TRACK2] начнет мигать, загорится индикатор кнопки [RECORD].

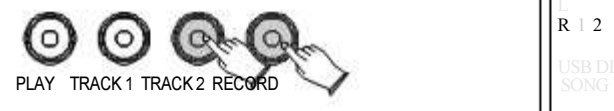

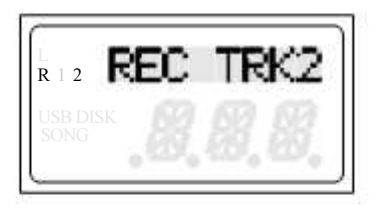

2. Сыграйте на пианино или запустите Rhythm, и устройство записи начнет запись.

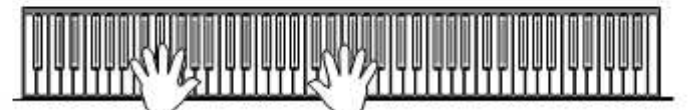

3.Нажмите кнопку [RECORD] повторно для завершения записи.

Заметка Если на TRACK 1 записаны данные, загорится индикатор, и он начнет воспроизводиться после начала записи. Вы можете нажать кнопку [TRACK 1], чтобы отключить звук, после чего индикатор погаснет.

#### Воспроизведение записи

Нажмите кнопку [PLAY] для воспроизведения локальной записи. Во время воспроизведения песни вы можете выбрать дорожку, которую хотите прослушать, нажав кнопку [TRACK 1] или [TRACK2].

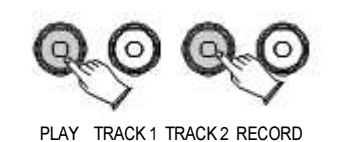

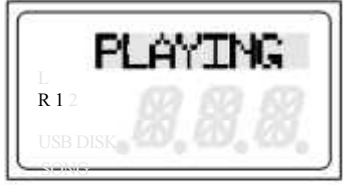

Нажмите кнопку [PLAY] повторно для остановки воспроизведения

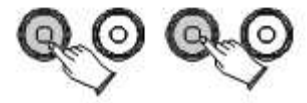

PLAY TRACK 1 TRACK 2 RECORD

Заметка Если на треке есть записанный материал, то кнопка трека будет светиться.

Удаление записи

Удерживайте кнопку [TRACK 1] или [TRACK2] в течение 3 секунд, пока на ЖК-дисплее не отобразится: DEL TRK1 или DEL TRK 2, затем он автоматически удалится.

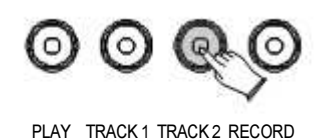

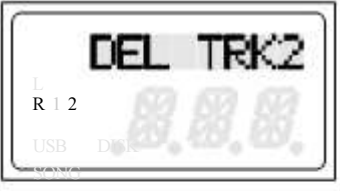

Нажмите одновременно кнопки [PLAY] и [RECORD], чтобы удалить данные всех дорожек.

### Воспроизведение песен

В это пианино встроено 376 песен. Эти песни имеют отдельные левые и правые партии, которые можно включать и выключать по мере необходимости, чтобы вы могли практиковать соответствующую партию на фортепиано.

#### Репетиция песен

Включите режим песни, одновременно нажав кнопки [LEFT] и [RIGHT]. Банк песен появится на ЖК-дисплее.

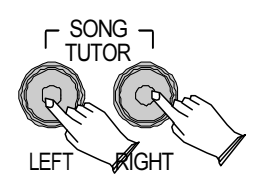

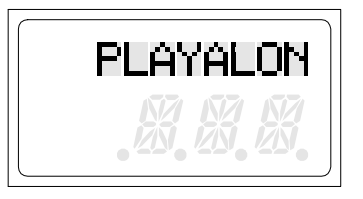

В пианино есть 6 банков песен.

В режиме песни нажмите кнопки [+] и [-] или регулятор [DATA CONTROL], чтобы выбрать банк песни, затем нажмите кнопку [ENTER] для подтверждения, затем вы можете использовать кнопки [+] и [-] или [DATA CONTROL], чтобы выбрать нужную песню.

Нажмите кнопку [PLAY / STOP], чтобы начать песню.

Прослушивание всей песни

1). Когда включен режим воспроизведения песни, нажмите кнопку [PLAY], чтобы услышать, как обе партии воспроизводят всю песню целиком.

2). Нажмите кнопку [PLAY] еще раз, чтобы остановить прослушивание. В противном случае воспроизведение автоматически остановится в конце песни.

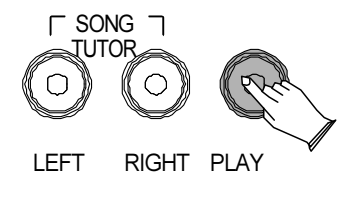

Практика для правой руки на выбранной песне

1). Когда включен режим воспроизведения песни, нажмите кнопку [RIGHT], чтобы отключить звук правой части. Индикатор не загорится.

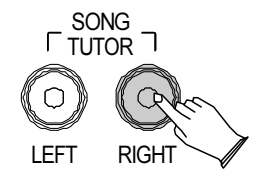

2). Нажмите кнопку [PLAY]. Его индикатор начнет мигать. Затем вы услышите партию левой руки.

3). Сыграйте правую часть выбранной вами песни, пока играет левая.

4). Нажмите кнопку [PLAY] еще раз, чтобы остановить воспроизведение. В противном случае воспроизведение автоматически остановится в конце песни.

Практика для левой руки на выбранной песне

Выполните шаги 1-4, перечисленные выше, заменяя кнопку [LEFT]. Вы услышите правую часть выбранной вами песни. Сыграйте левую часть выбранной вами песни, пока играет правая.

Выход из режима практики

Нажмите одновременно кнопки [LEFT] и [RIGHT], чтобы выйти из режима памяти.

## Сброс до заводских настроек

1. Отключите питание.

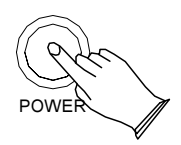

2. Зажмите кнопки [+] и [-] и включите питание устройства. Это сбросит все настройки до заводских.

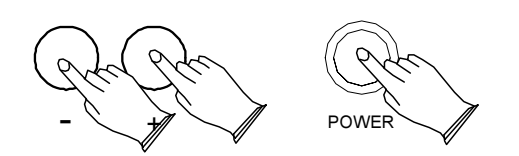

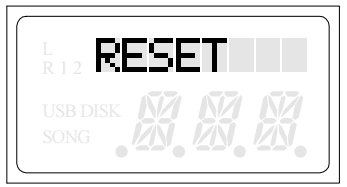

Заметка

Если «RESET» остается на дисплее, это означает, что он не может восстановить все функции до заводских настроек по умолчанию.

## Приложения

#### Расшифровка MIDI

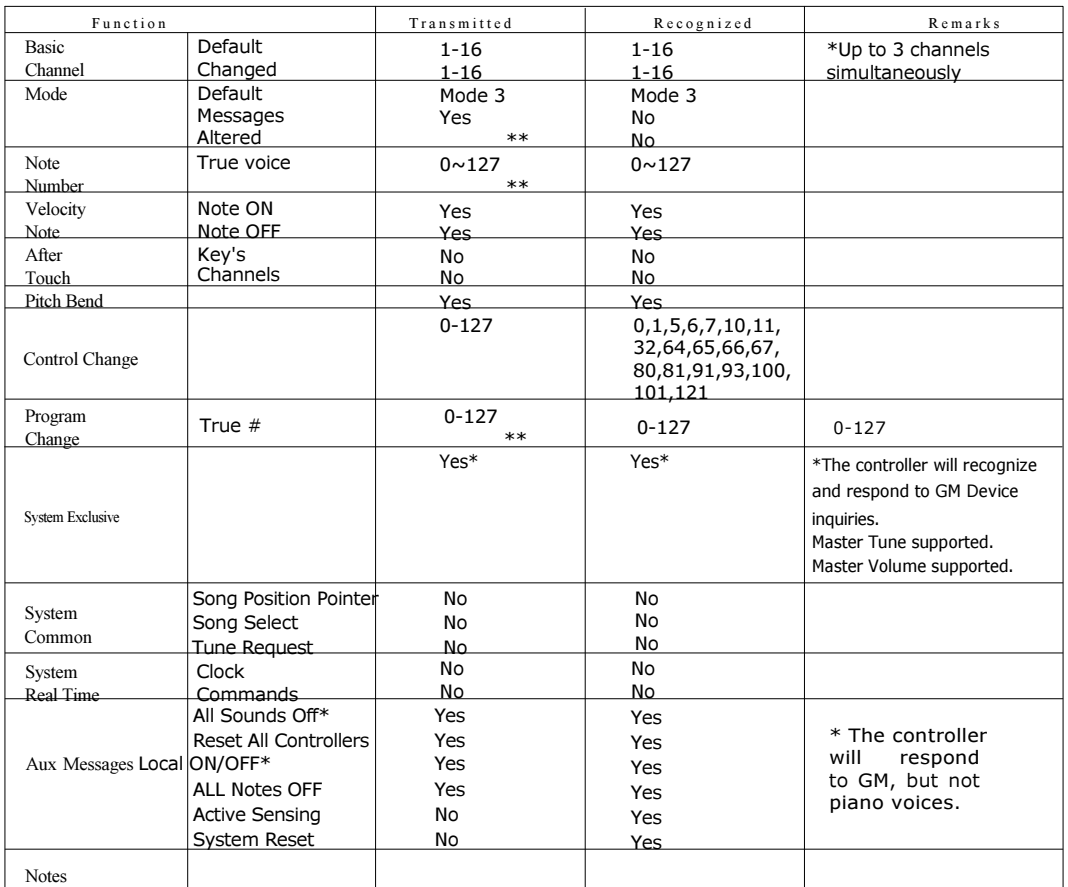

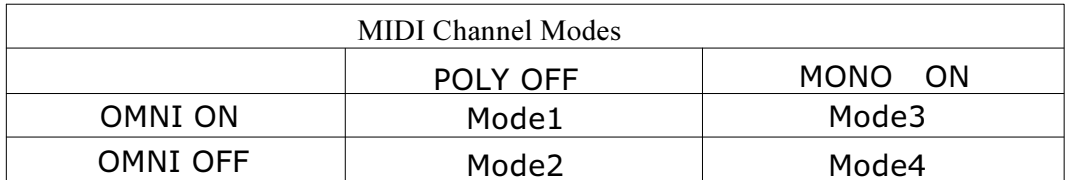

#### Список голосов

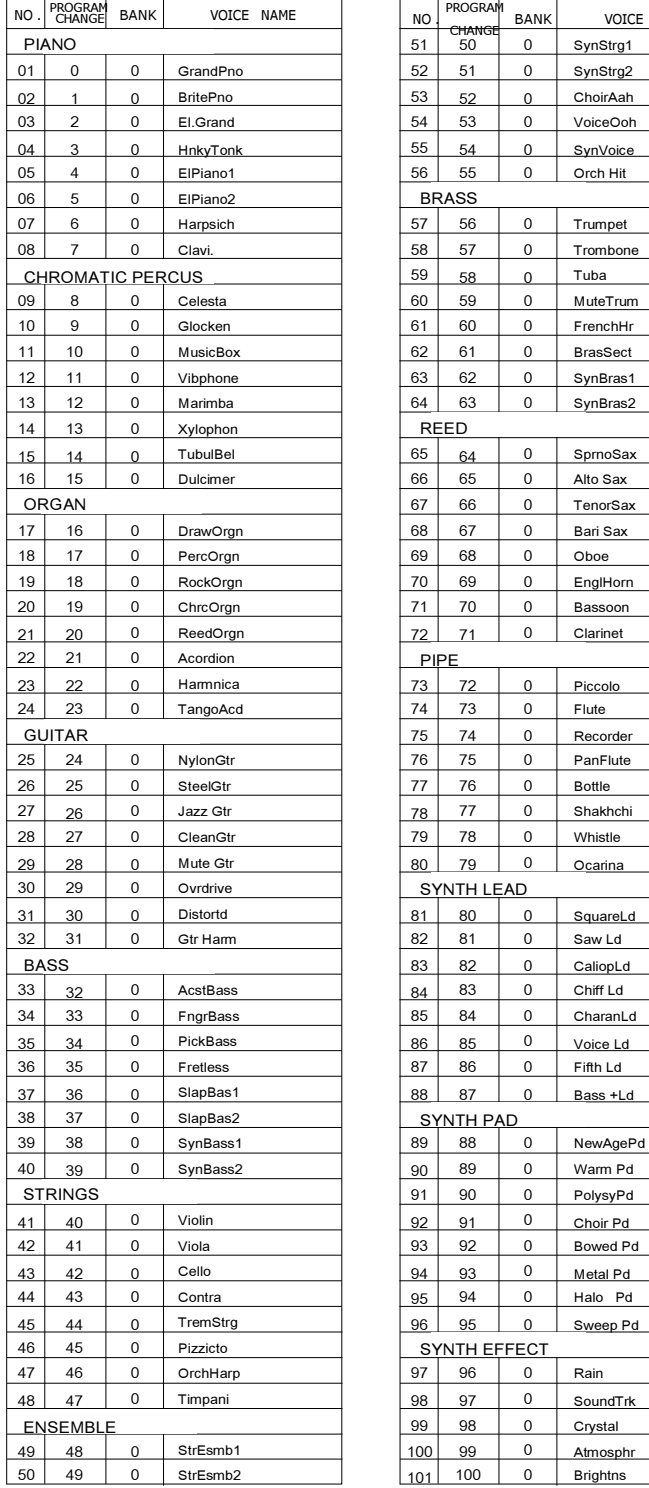

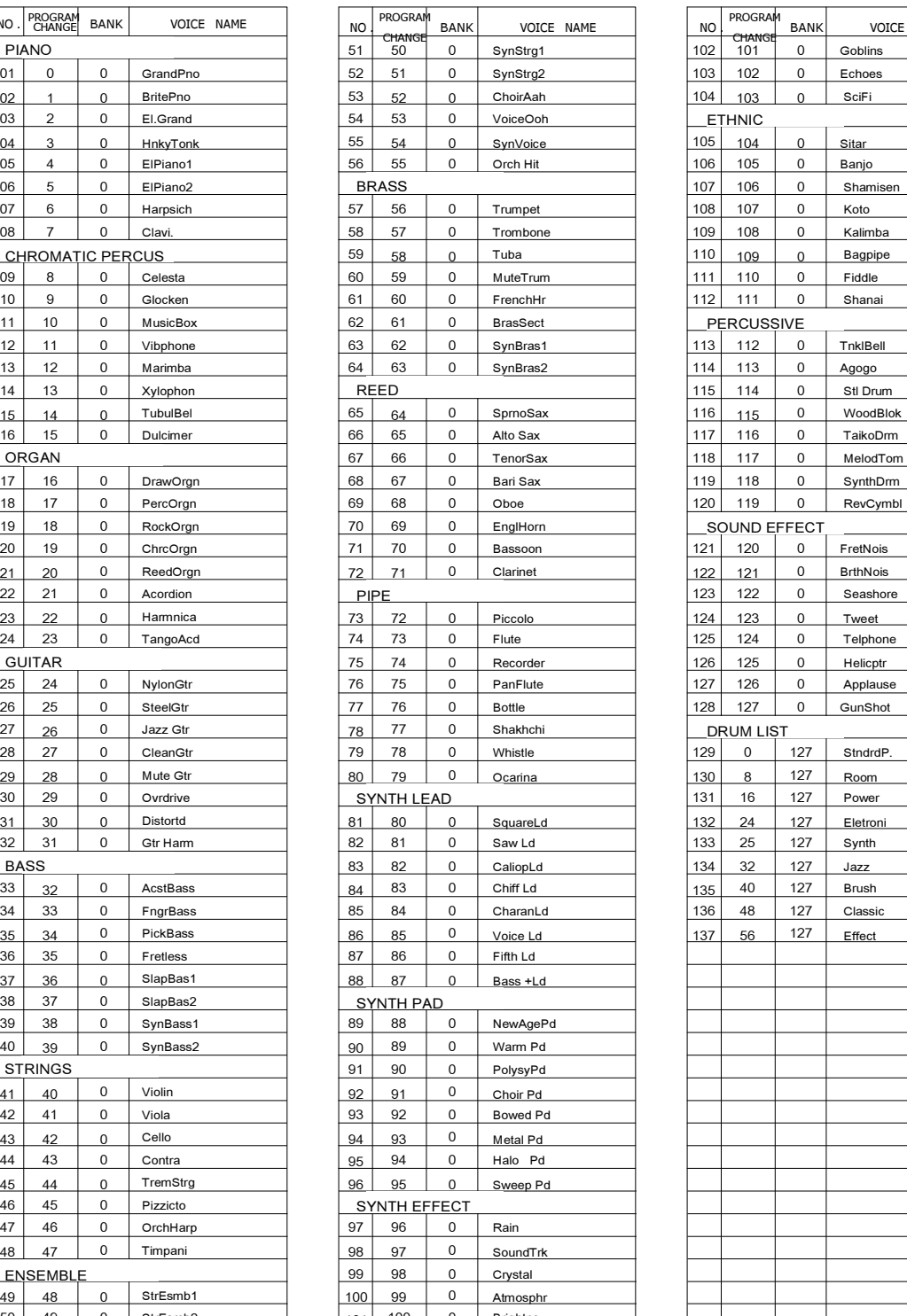

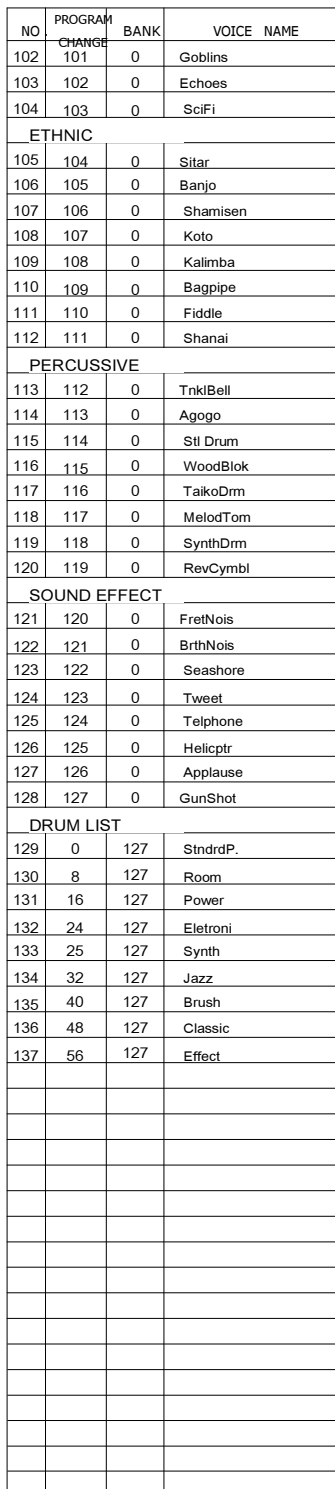

#### Список стилей

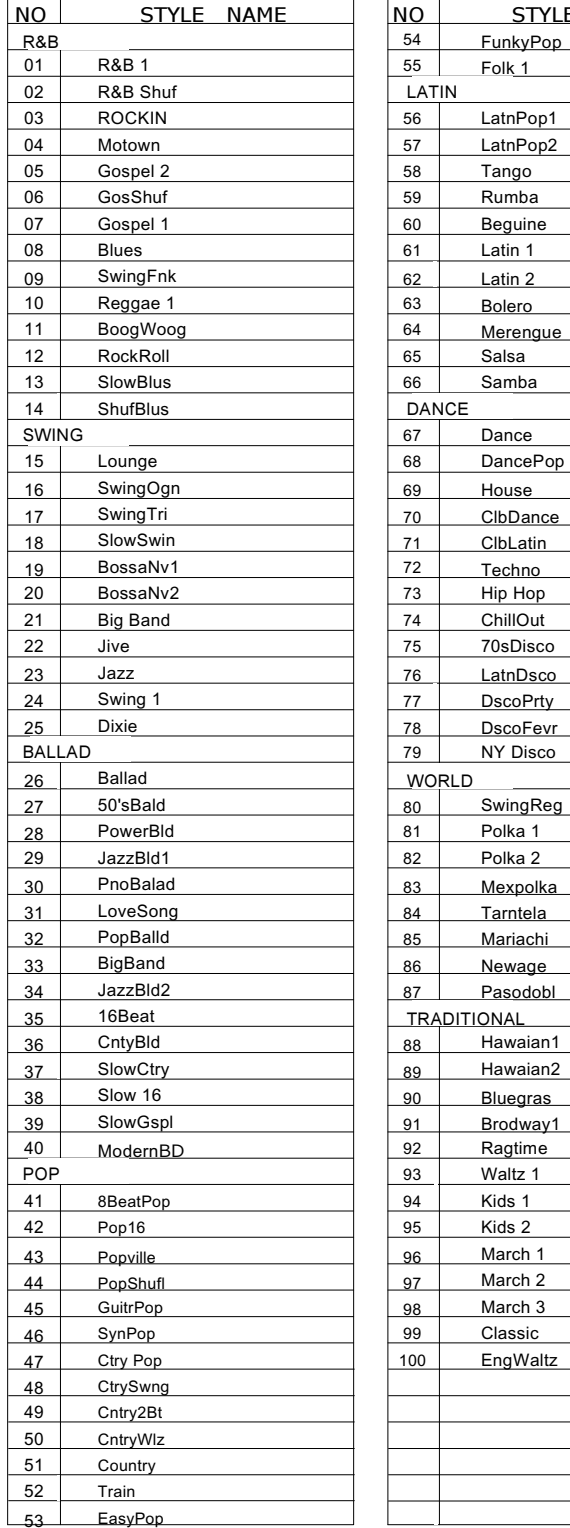

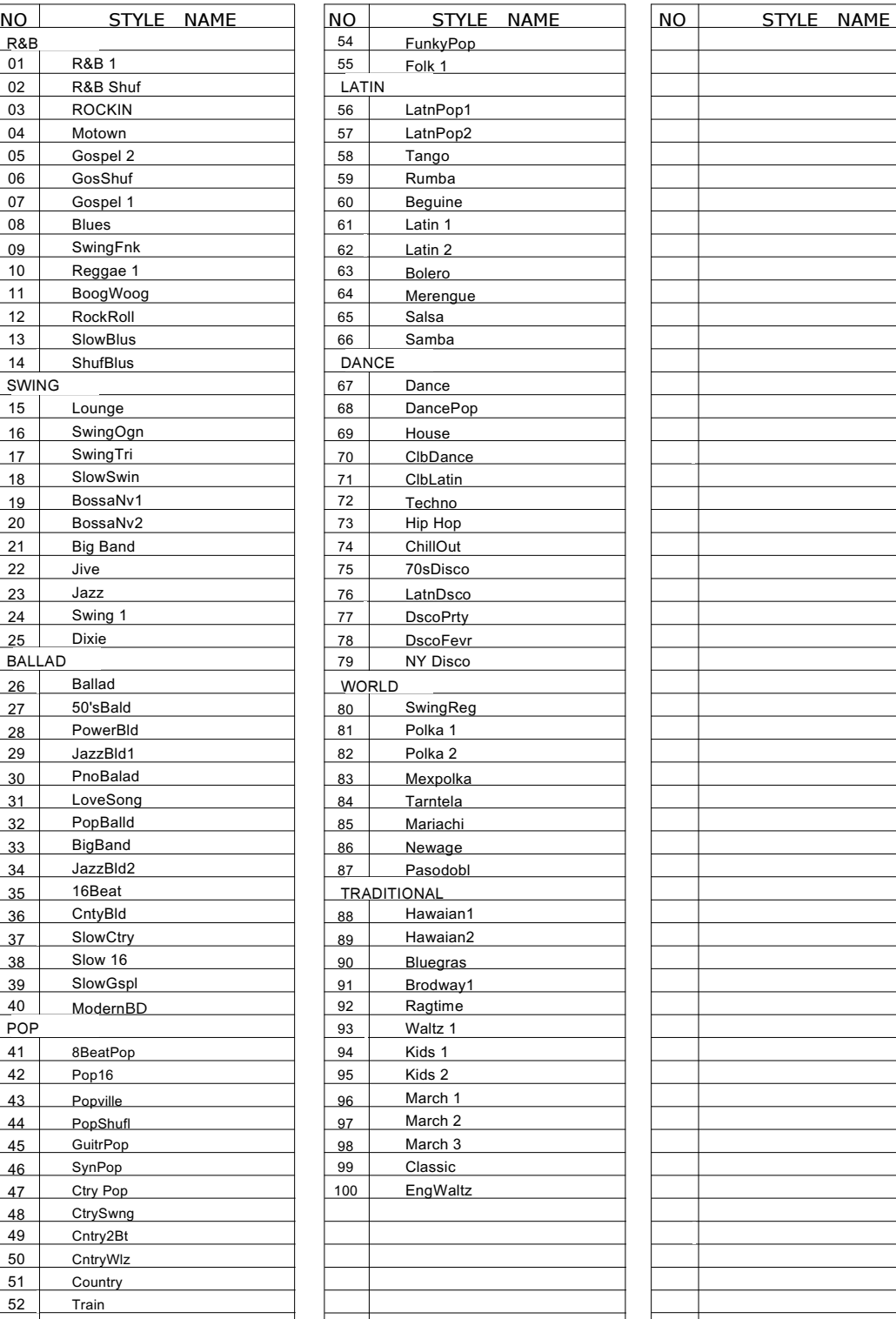

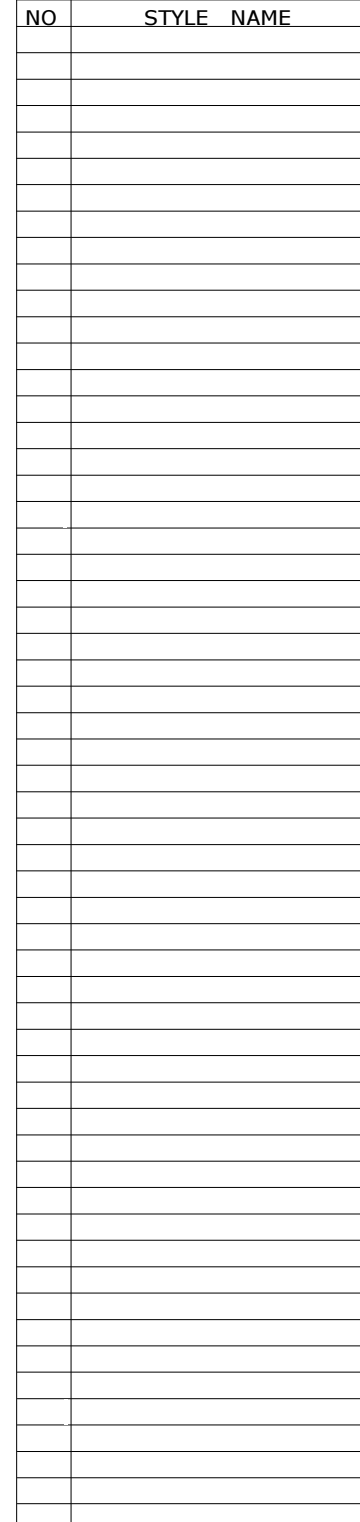

## Спецификации

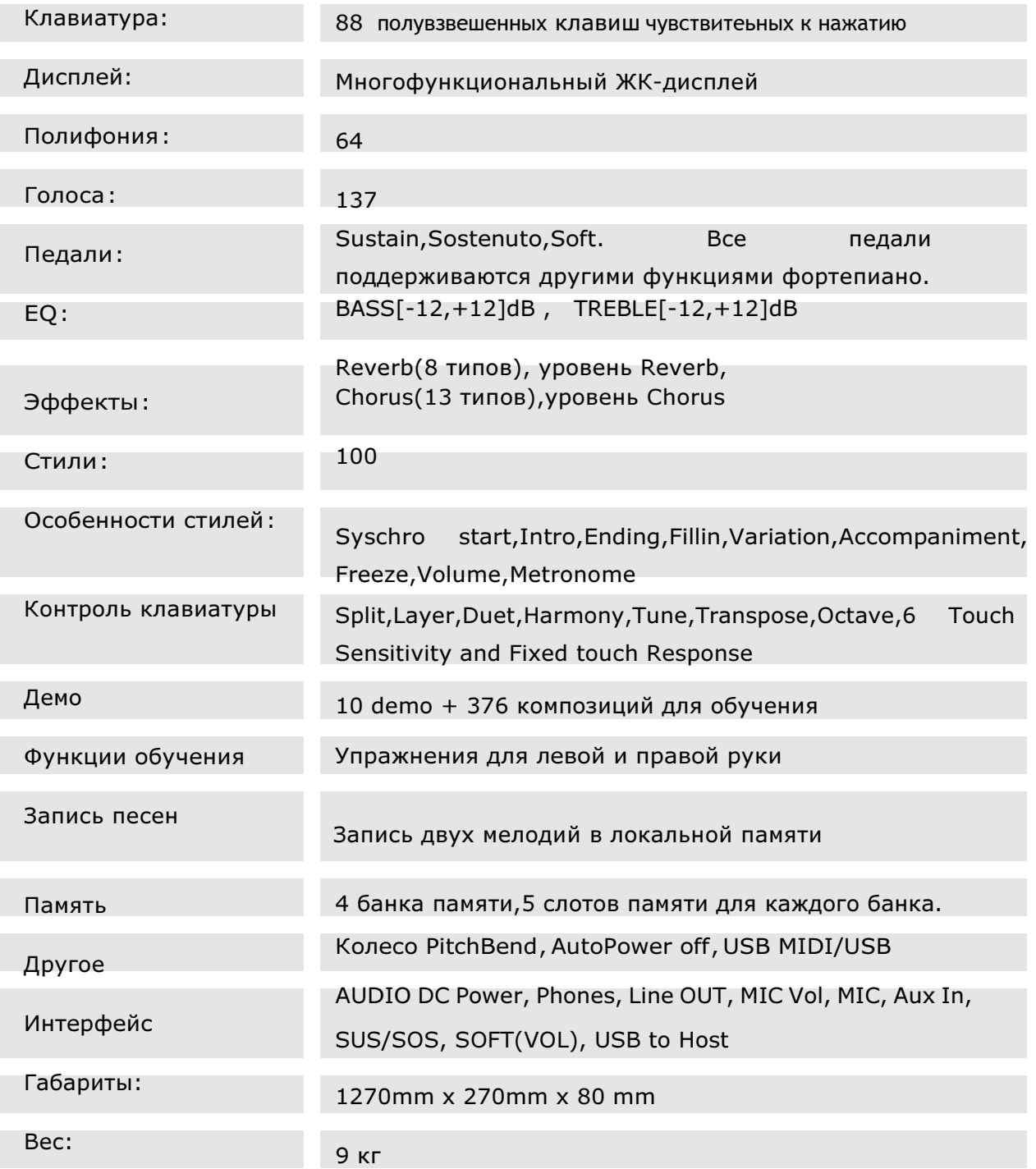

Virgin Musical Instrument Company Inc

P O Box 2908 La Mesa, CA 91943 PH: 619 244-0006 E-mail: info@virginmusicalinstruments.com www.virginmusicalinstruments.com